# Operation Manual Manual de instrucciones

CD RDS RECEIVER REPRODUCTOR DE CD CON RECEPTOR RDS

# DEH-5000UB DEH-4000UB

### <span id="page-1-0"></span>**Contents**

### Thank you for buying this Pioneer product.

Please read through these operating instructions so you will know how to operate your model properly. After you have finished reading the instructions, keep this manual in a safe place for future reference.

#### **GD** [Before You Start](#page-3-0)

- [About this unit](#page-3-0) 4
- [Visit our website](#page-4-0) 5
- [About this manual](#page-4-0) 5
- [In case of trouble](#page-4-0) 5
- [Protecting your unit from theft](#page-4-0) 5
	- $-$  [Removing the front panel](#page-4-0) 5
	- $-$  [Attaching the front panel](#page-5-0) 6

#### [Operating this unit](#page-6-0)

- What'[s What](#page-6-0) 7
	- $-$  [Head unit](#page-6-0)  $-7$
	- [Optional remote control](#page-7-0) 8
	- [Display indication](#page-7-0)  $8$
- [Basic Operations](#page-9-0) 10
	- [Power ON/OFF](#page-9-0) 10
	- $-$  [Selecting a source](#page-9-0) 10
	- $-$  [Adjusting the volume](#page-9-0)  $10$

#### [Tuner](#page-10-0) 11

- [Basic Operations](#page-10-0) 11
- [Storing and recalling broadcast](#page-10-0) [frequencies](#page-10-0) 11
- [Receiving PTY alarm broadcasts](#page-10-0) 11
- [Introduction of advanced](#page-10-0) [operations](#page-10-0) 11
- [Storing the strongest broadcast](#page-11-0) [frequencies](#page-11-0) 12
- $-$  [Tuning in strong signals](#page-11-0) 12
- $-$  [Selecting alternative frequencies](#page-11-0) 12
- $-$  [Receiving traffic announcements](#page-12-0) 13
- $-$  [Using PTY functions](#page-12-0) 13
- [Built-in CD Player](#page-14-0) 15

2  $)$  En

- [Basic Operations](#page-14-0) 15
- $-$  [Displaying text information on disc](#page-14-0) 15
- [Selecting tracks from the track title](#page-15-0) [list](#page-15-0) 16
- [Selecting files from the file name](#page-15-0) [list](#page-15-0) 16
- [Introduction of advanced](#page-15-0) [operations](#page-15-0) 16
- $-$  [Selecting a repeat play range](#page-16-0)  $17$
- $-$  [Playing tracks in random order](#page-16-0) 17
- [Scanning folders and tracks](#page-16-0) 17
- $-$  [Pausing playback](#page-16-0) 17
- [Using Sound Retriever](#page-16-0) 17
- $-$  [Using disc title functions](#page-17-0) 18
- [Playing songs on USB portable audio player/](#page-17-0) [USB memory](#page-17-0) 18
	- [Basic Operations](#page-17-0) 18
	- [Displaying text information of an audio](#page-18-0) [file](#page-18-0) 19
	- [Selecting files from the file name](#page-18-0) [list](#page-18-0) 19
	- [Introduction of advanced](#page-18-0) [operations](#page-18-0) 19

#### [Audio Adjustments](#page-19-0)

[Introduction of audio adjustments](#page-19-0) 20 [Using balance adjustment](#page-19-0) 20 [Using the equalizer](#page-19-0) 20

- [Recalling equalizer curves](#page-19-0) 20
- [Adjusting equalizer curves](#page-20-0) 21
- $-$  [Fine-adjusting equalizer curve](#page-20-0)  $21$
- [Adjusting loudness](#page-20-0) 21
- [Using subwoofer output](#page-21-0) 22
- $-$  [Adjusting subwoofer settings](#page-21-0) 22
- [Using the high pass filter](#page-21-0)  $22$
- [Boosting the bass](#page-21-0) 22
- [Adjusting source levels](#page-22-0) 23
- **1** [Initial Settings](#page-23-0)
	- [Adjusting initial settings](#page-23-0) 24 [Setting the clock](#page-23-0) 24 [Turning the off clock display on or off](#page-23-0) 24 [Setting the FM tuning step](#page-23-0) 24 [Switching Auto PI Seek](#page-24-0) 25 [Switching the auxiliary setting](#page-24-0) 25

#### **Contents**

[Setting the rear output and subwoofer](#page-24-0) [controller](#page-24-0) 25 [Switching the Ever Scroll](#page-25-0)[Multi language display setting](#page-25-0)[Saving the battery consumption](#page-25-0)[Adjusting the illumination color](#page-26-0)

#### **GB** [Other Functions](#page-27-0)

[Using the AUX source](#page-27-0) $-$  [Selecting AUX as the source](#page-27-0) $-$  [Setting the AUX title](#page-27-0)[Switching the button illumination](#page-27-0)[Switching the display illumination](#page-27-0)[Sound muting](#page-28-0)

#### [Additional Information](#page-29-0)

[Error messages](#page-29-0)[Handling guideline of discs and player](#page-30-0)[Dual Discs](#page-30-0)[Compressed audio compatibility](#page-30-0)[USB audio player/USB memory](#page-31-0)– [USB audio player/USB memory](#page-31-0) [compatibility](#page-31-0) 32 – [Handling guideline and supplemental](#page-31-0)

[information](#page-31-0) 32

[Compressed audio files on the disc](#page-32-0) 33

- $-$  [Example of a hierarchy](#page-33-0)  $34$
- [Russian character chart](#page-33-0) 34 [Specifications](#page-34-0) 35

 $E_n$   $\overline{3}$ 

<span id="page-3-0"></span>Section 01

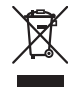

If you want to dispose this product, do not mix it with general household waste. There is a separate collection system for used electronic products in accordance with legislation that requires proper treatment, recovery and recycling.

Private households in the member states of the EU, in Switzerland and Norway may return their used electronic products free of charge to designated collection facilities or to a retailer (if you purchase a similar new one). For countries not mentioned above, please contact your local authorities for the correct method of disposal.

By doing so you will ensure that your disposed product undergoes the necessary treatment, recovery and recycling and thus prevent potential negative effects on the environment and human health.

### About this unit

The tuner frequencies on this unit are allocated for use in Western Europe, Asia, the Middle East, Africa and Oceania. Use in other areas may result in poor reception. The RDS (radio data system) function operates only in areas with FM stations broadcasting RDS signals.

### CAUTION

4 En

- Do not allow this unit to come into contact with liquids. Electrical shock could result. Also, damage to this unit, smoke, and overheating could result from contact with liquids.
- ! "CLASS 1 LASER PRODUCT" This product contains a laser diode of higher class than 1. To ensure continued safety, do not remove any covers or attempt to gain ac-

cess to the inside of the product. Refer all servicing to qualified personnel.

- The Pioneer CarStereo-Pass is for use only in Germany.
- . Keep this manual handy as a reference for operating procedures and precautions.
- ! Always keep the volume low enough so that you can hear sounds from outside the vehicle.
- ! Protect this unit from moisture.
- If the battery is disconnected or discharged. the preset memory will be erased and must be reprogrammed.

#### About WMA

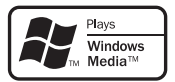

The Windows Media<sup>™</sup> logo printed on the box indicates that this unit can play back WMA data.

Windows Media and the Windows logo are trademarks or registered trademarks of Microsoft Corporation in the United States and/or other countries.

• This unit may not operate correctly depending on the application used to encode WMA files.

#### About MP3

Supply of this product only conveys a license for private, non-commercial use and does not convey a license nor imply any right to use this product in any commercial (i.e. revenuegenerating) real time broadcasting (terrestrial, satellite, cable and/or any other media), broadcasting/streaming via internet, intranets and/ or other networks or in other electronic content distribution systems, such as pay-audio or audio-on-demand applications. An independent license for such use is required. For details, please visit

http://www.mp3licensing.com.

**English** 

#### <span id="page-4-0"></span>Portable audio player compatibility

• Inquire at the manufacturer about your USB portable audio player/USB memory.

This unit corresponds to the following.

- USB MSC (Mass Storage Class) compliant portable audio player and memory
- WMA, MP3 and WAV file playback

For details about the compatibility, refer to [USB audio player/USB memory compatibility](#page-31-0) [on page 32](#page-31-0).

## CAUTION

Pioneer accepts no responsibility for data lost on the USB portable audio player/USB memory even if that data is lost while using this unit.  $\blacksquare$ 

### Visit our website

Visit us at the following site:

#### http://www.pioneer.co.uk

- Register your product. We will keep the details of your purchase on file to help you refer to this information in the event of an insurance claim such as loss or theft.
- We offer the latest information about Pioneer Corporation on our website. ■

### About this manual

This manual is for DEH-5000UB and DEH-4000UB. However, some functions are available only for either one of them. In this case, this manual indicates that effect  $\blacksquare$ 

### In case of trouble

Should this product fail to operate properly, contact your dealer or nearest authorized Pioneer Service Station.

### Protecting your unit from theft

The front panel can be detached to deter theft.

### Important

- Handle gently when removing or attaching the front panel.
- ! Avoid subjecting the front panel to excessive shock.
- ! Keep the front panel out of direct sunlight and high temperatures. n<br>
heft.<br>
g<br>
sive<br>
t and<br>
d

### Removing the front panel

#### 1 Press DETACH to release the front panel.

2 Grab the front panel and remove.

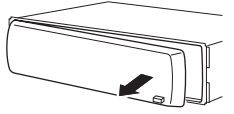

3 Put the front panel into the provided protective case for safe keeping.

En.

 $(5$ 

### <span id="page-5-0"></span>Attaching the front panel

#### 1 Slide the front panel to the left until it clicks.

Front panel and the head unit are jointed on the left side. Make sure that the front panel has been jointed to the head unit.

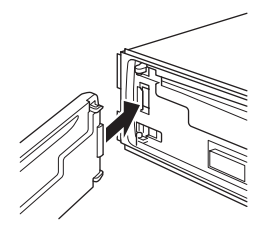

#### 2 Press the right side of the front panel until it is firmly seated.

**If you can't attach the front panel to the head** unit successfully, try again. Front panel may be damaged if you attach the front panel forcedly.

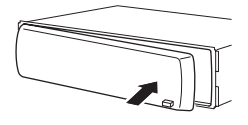

 $\Box$ 

Download from Www.Somanuals.com. All Manuals Search And Download.

**En** 

### <span id="page-6-0"></span>What*'*s What

#### Head unit DEH-5000UB

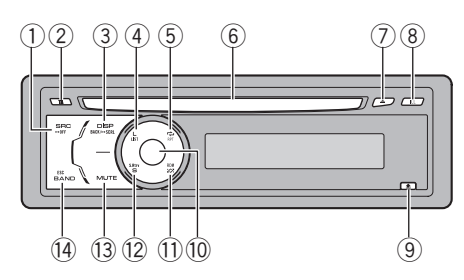

#### DEH-4000UB

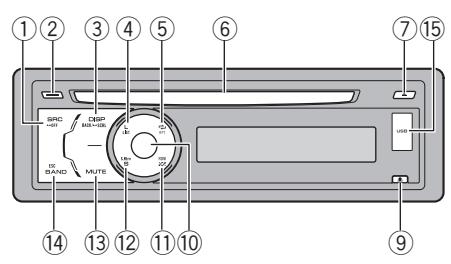

#### 1 SRC/OFF button

This unit is turned on by selecting a source. Press to cycle through all the available sources.

#### 2 TA/NEWS button

Press to turn TA function on or off. Press and hold to turn NEWS function on or off.

#### 3 DISP/BACK/SCRL button

Press to select different displays. Press and hold to scroll the text information. Press to return to the previous display when operating the menu.

Press and hold to return to the main menu when operating the menu.

#### (4) LIST button

Press to display the disc title list, track title list, folder list, file list or preset channel list depending on the source.

#### 5 RPT/LOCAL button

Press to switch the repeat play range while using CD or USB.

Press to switch local settings while using tuner as the source.

#### 6 Disc loading slot

Insert a disc to play.

#### 7 EJECT button

Press to eject a disc.

#### 8 ILL button

Only for DEH-5000UB.

Press to select various color of button illumination.

Press and hold to switch to the display illumination color selection mode.

#### 9 DETACH button

Press to remove the front panel from the head unit.

#### **10 MULTI-CONTROL**

Move to perform manual seek tuning, fast forward, reverse and track search controls. Also used for controlling functions. Turn to increase or decrease the volume.

#### **11** RDM button

Press to turn random function on or off while using CD or USB.

#### 12 S.Rtrv button

Press to switch Sound Retriever settings.

#### **13** MUTE button

Press to turn off the sound. To turn on the sound, press again.

#### (i4) BAND/ESC button

Press to select among three FM bands and MW/LW bands. Press to return to the ordinary display when operating menu. nile<br>g<br>umi-<br>llu-<br>shols.<br>en 7

#### **(5) USB port**

Only for DEH-4000UB.

 $\overline{7}$ 

<span id="page-7-0"></span>Use to connect a USB audio player/USB memory.

- When connecting, remove the cover on the USB port.
- Use a USB cable to connect the USB audio player/USB memory to the USB port. Since the USB audio player/USB memory is projected forward from the unit, it is dangerous to connect directly. Pioneer CD-U50E USB cable is also available. For details, consult your dealer.

### Optional remote control

This function is available only for DEH-5000UB. The remote control CD-R320 is sold separately. Operation is the same as when using the buttons on the head unit.

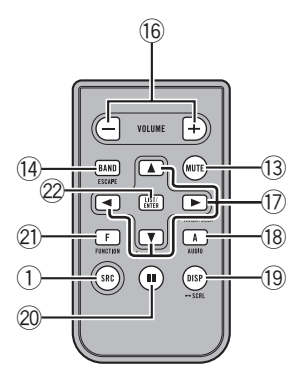

#### **16 VOLUME buttons**

Press to increase or decrease the volume.

#### **fi a/v/**</> **buttons**

Press to perform manual seek tuning, fast forward, reverse and track search controls. Also used for controlling functions.

#### **18** AUDIO button

Press to select an audio function.

#### (19) DISP button

Press to select different displays. Press and hold to scroll the text information.

#### 20 **II button**

Press to turn pause on or off.

#### $\Omega$  FUNCTION button

Press to select functions.

#### 22 LIST/ENTER button

Press to display the disc title list, track title list, folder list, file list or preset channel list depending on the source.

While in the operating menu, press to control functions.

#### Display indication DEH-5000UB

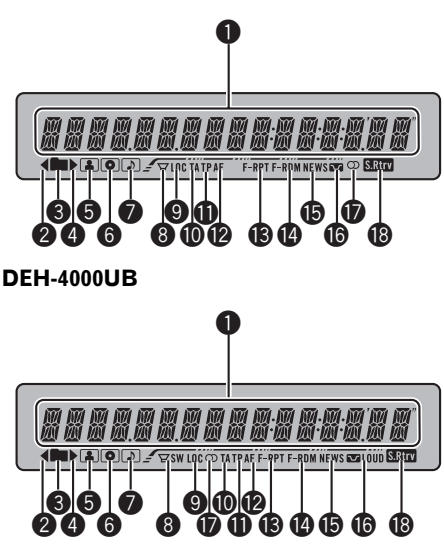

#### **1** Main display section

Displays band, frequency, elapsed playback time and other settings.

- Tuner Band and frequency are displayed.  $\cdot$  RDS
	- Program service name, PTY information and other literal information are displayed.
- Bulit-in CD player and USB

**En** 

Section 02

Elapsed playback time and literal information are displayed.

#### $\bullet$   $\bullet$  indicator

Appears when an upper tier of folder or menu exists.

#### 3 (folder) indicator

Appears when operating list function.

#### $\bullet$  indicator

Appears when a lower tier of folder or menu exists.

#### **6 A** (artist) indicator

Appears when the disc (track) artist name is displayed on the main display section.

#### **6 o** (disc) indicator

Appears when the disc (album) name is displayed on the main display section.

#### $\bigcirc$   $\bigcirc$  (song) indicator

Appears when the track (song) name is displayed on the main display section.

#### $\bigcirc$   $\forall$ / $\forall$ sw (subwoofer) indicator

Appears when subwoofer is on.

#### **9** LOC indicator

Appears when local seek tuning is on.

#### **10** TA indicator

Appears when TA (traffic announcement standby) function is on.

#### **D** TP indicator

Appears when a TP station is tuned in.

#### **@** AF indicator

Appears when AF (alternative frequencies search) function is on.

#### **6** F-RPT indicator

Appears when folder repeat is on. When repeat function is on, only **RPT** is displayed.

#### **<sup>@</sup>** F-RDM indicator

Appears when folder random is on.

When random function is on, only **RDM** is displayed.

#### **G** NEWS indicator

Appears when the set news program is received.

#### **G CA/CA** LOUD (loudness) indicator

Appears when loudness is on.

#### $\mathbf{\Phi} \ \oslash$  (stereo) indicator

Appears when the selected frequency is being broadcast in stereo.

#### **® बिम्राल (Sound Retriever) indicator**

Appears when Sound Retriever function is on. $\Box$ 

 $\overline{9}$ 

### <span id="page-9-0"></span>Basic Operations

#### Power ON/OFF

#### Turning the unit on

**• Press SRC to turn the unit on.** 

#### Turning the unit off

● Press OFF and hold until the unit turns off.

### Selecting a source

You can select a source you want to listen to. To switch to the built-in CD player, load a disc in the unit (refer to [page 15\)](#page-14-0).

### **•** Press SRC repeatedly to switch between the following sources.

TUNER (tuner)—COMPACT DISC (built-in CD player)—**USB** (USB)—AUX (AUX)

### Notes

10) <sub>En</sub>

- In the following cases, the sound source will not change.
	- When there is no disc in the unit.
	- When a USB audio player/USB memory is not connected to this unit.
	- When AUX (auxiliary input) is set to off (refer to [page 25](#page-24-0)).
- ! AUX is set to on by default. Turn off the AUX when not in use (refer to [Switching the auxili](#page-24-0)ary setting [on page 25\)](#page-24-0).
- Charging the portable audio player using car's DC power source while connecting it to AUX input may generate noise. In this case, stop charging.
- ! When this unit's blue/white lead is connected to the vehicle's auto-antenna relay control terminal, the vehicle's antenna extends when this unit's source is turned on. To retract the antenna, turn the source off.

### Adjusting the volume

 $\bullet$  Turn MULTI-CONTROL to adjust the sound level.<sup>1</sup>

### <span id="page-10-0"></span>Tuner

### Basic Operations

#### Select a band Press BAND/ESC.

**Band can be selected from among FM1, FM2,** FM3 or MW/LW.

#### $\bullet$  Manual tuning (step by step) Push **MULTI-CONTROL** left or right.

#### **•** Seek tuning

Push and hold **MULTI-CONTROL** left or right for about one second and release.

- You can cancel seek tuning by pushing
- MULTI-CONTROL left or right.

**If you push and hold MULTI-CONTROL left or** right, you can skip stations. Seek tuning starts as soon as you release **MULTI-CONTROL**.

### Notes

- This unit's AF (alternative frequencies search) function can be turned on and off. AF should be off for normal tuning operation (refer to [the](#page-11-0) [next page\)](#page-11-0).
- RDS service may not be provided by all stations.
- ! RDS functions such as AF and TA are only active when your radio is tuned to an RDS station.

### Storing and recalling broadcast frequencies

You can easily store up to six broadcast frequencies for later recall.

• Six stations for each band can be stored in memory.

#### 1 Press LIST.

Preset screen is displayed.

#### 2 Use MULTI-CONTROL to store the selected frequency in memory.

Turn to change the preset number. Press and hold to store.

■ You can also store the frequency in memory by pushing and holding **MULTI-CONTROL** right.

#### 3 Use MULTI-CONTROL to select the desired station.

Turn to change the station. Press to select.

■ You can also change the station by pushing **MULTI-CONTROL** up or down.

■ To return to the ordinary display, press

BAND/ESC or LIST.

 $\blacksquare$  If you do not operate the list within about 30 seconds, the display automatically returns to the ordinary display.

### Receiving PTY alarm broadcasts

When the emergency PTY code broadcasts, the unit receives it automatically (**ALARM** anpears). When the broadcasting ends, the system returns to the previous source.

• An emergency announcement can be canceled by pressing TA.

### Introduction of advanced operations

1 Press MULTI-CONTROL to display the main menu.

#### 2 Use MULTI-CONTROL to select FUNCTION.

Turn to change the menu option. Press to select.

#### 3 Turn MULTI-CONTROL to select the function.

**BSM** (best stations memory)-REGIONAL (regional)-LOCAL (local seek tuning)-**PTY SEARCH** (program type selection)— TRAFFIC (traffic announcement standby)—AF (alternative frequencies search)—**NEWS** (news program interruption) by the the state of the state of the state of the state of the state of the state of the state of the second-<br>
e second-<br>
e second-<br> **AF**<br> **CK.** Id<br> **En** (11)

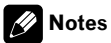

- To return to the previous display, press **BACK**.
- ! To return to the main menu, press and hold BACK.

- <span id="page-11-0"></span>• To return to the ordinary display, press BAND/ESC.
- If MW/LW band is selected, you can only select BSM or LOCAL.

#### Storing the strongest broadcast frequencies

BSM (best stations memory) lets you automatically store the six strongest broadcast frequencies.

#### 1 Use MULTI-CONTROL to select BSM in the function menu.

#### 2 Press MULTI-CONTROL to turn BSM on.

The six strongest broadcast frequencies are stored in the order of their signal strength.

 $\blacksquare$  To cancel, press **MULTI-CONTROL** again.

#### Tuning in strong signals

Local seek tuning lets you tune in only those radio stations with sufficiently strong signals for good reception.

#### **•** Press LOCAL repeatedly to select the desired setting.

#### FM: OFF—LEVEL1—LEVEL2—LEVEL3— LEVEL4

#### MW/LW: OFF—LEVEL1—LEVEL2

The LEVEL4 setting allows reception of only the strongest stations, while lower settings let you receive progressively weaker stations.

### Note

You can also perform this operation in the menu that appears by using **MULTI-CONTROL**.

### Selecting alternative frequencies

When the tuner cannot get a good reception, the unit automatically searches for a different station in the same network.

#### 1 Use MULTI-CONTROL to select AF in the function menu.

#### 2 Press MULTI-CONTROL to turn AF on.

**To turn off, press MULTI-CONTROL again.** 

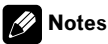

- Only RDS stations are tuned in during seek tuning or BSM when AF is on.
- When you recall a preset station, the tuner may update the preset station with a new frequency from the station's AF list. No preset number appears on the display if the RDS data for the station received differs from that of the originally stored station.
- During AF search, sound may be temporarily interrupted.
- AF can be turned on or off independently for each FM band.

#### Using PI Seek

If the tuner cannot find a suitable station, or reception status becomes bad, the unit automatically searches for a different station with the same programming. During the search, **PI SEEK** is displayed and the output is muted.

#### Using Auto PI Seek for preset stations

When preset stations cannot be recalled, the unit can be set to perform PI Seek during preset recall.

• The default setting for Auto PI Seek is off. See [Switching Auto PI Seek](#page-24-0) on page 25.

#### Limiting stations to regional programming

When AF is used, the regional function limits the selection of stations broadcasting regional programs.

#### 1 Use MULTI-CONTROL to select REGIONAL in the function menu.

#### 2 Press MULTI-CONTROL to turn the regional function on.

**To turn off, press MULTI-CONTROL again.** 

12 ) <sub>En</sub>

### <span id="page-12-0"></span>2 Notes

- ! Regional programming and regional networks are organized differently depending on the country (i.e., they may change according to the hour, state or broadcast area).
- The preset number may disappear from the display if the tuner tunes in a regional station which differs from the originally set station.
- The regional function can be turned on or off independently for each FM band.

### Receiving traffic announcements

TA (traffic announcement standby) lets you receive traffic announcements automatically, no matter what source you are listening to. TA can be activated for both a TP station (a station that broadcasts traffic information) or an enhanced other network's TP station (a station carrying information which cross-references TP stations).

#### 1 Tune in a TP or enhanced other network's TP station.

TP indicator lights.

#### 2 Press TA to turn traffic announcement standby on.

■ To turn off, press TA again.

#### 3 Use MULTI-CONTROL to adjust the TA volume when a traffic announcement begins.

The newly set volume is stored in memory and recalled for subsequent traffic announcements.

#### 4 Press TA while a traffic announcement is being received to cancel the announcement.

The tuner returns to the original source but remains in the standby mode until TA is pressed again.

### Notes

- You can also turn this function on or off in the menu that appears by using MULTI-CONTROL.
- The system switches back to the original source following traffic announcement reception.
- Only TP and enhanced other network's TP stations are tuned in during seek tuning or BSM when TA is on.

### Using PTY functions

You can tune in a station by using PTY (program type) information.

#### Searching for an RDS station by PTY information

You can search for general types of broadcasting programs, such as those listed on [the next](#page-13-0) [page](#page-13-0).

#### 1 Use MULTI-CONTROL to select PTY SEARCH in the function menu.

#### 2 Press MULTI-CONTROL to display the setting mode.

#### 3 Use MULTI-CONTROL to select the desired setting.

Turn to change the setting.

NEWS/INFO—POPULAR—CLASSICS— **OTHERS** 

#### 4 Press MULTI-CONTROL to begin the search.

The unit searches for a station broadcasting that program type. When a station is found, its program service name is displayed. n the cep-<br>
en the cep-<br>
SM<br>
SM<br>
D-<br> **ITY**<br>
cast-<br>
D-<br> **ITY**<br>
cast-<br>
en the le-<br>
le-<br> **En** 13

PTY (program type ID code) information is listed on [the next page.](#page-13-0)

 $\blacksquare$  To cancel the search, press **MULTI-CONTROL** again.

■ The program of some stations may differ from that indicated by the transmitted PTY.

<span id="page-13-0"></span>■ If no station is broadcasting the type of program you searched for. PTY NOT FOUND is displayed for about two seconds and then the tuner returns to the original station.

#### Using news program interruption

When a news program is broadcast from a PTY code news station, the unit automatically switches to the news broadcast station. When the news program ends, reception of the previous program resumes.

#### **•** Press NEWS and hold to turn on news program interruption.

Press **NEWS** until **NEWS ON** appears in the display.

 $\blacksquare$  To turn off news program interruption, press NEWS and hold until NEWS OFF appears in the display.

■ A news program can be canceled by pressing NEWS.

### **2** Note

You can also turn on or off news programs in the menu that appears by using **MULTI-CONTROL**.

#### PTY list

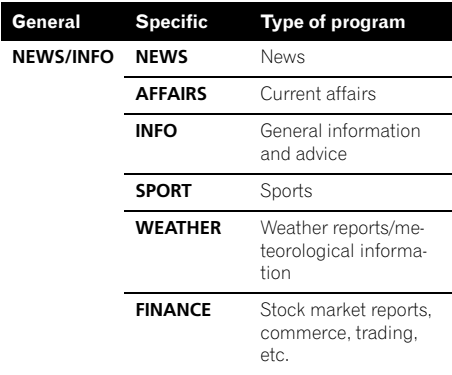

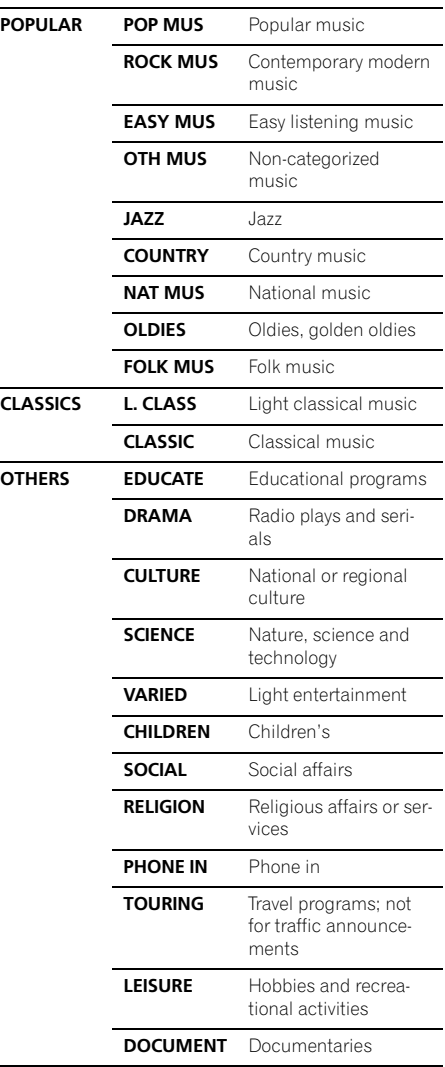

 $\Box$ 

14) <sub>En</sub>

### <span id="page-14-0"></span>Built-in CD Player

### Basic Operations

- $\bullet$  Insert a disc into the disc loading slot. Playback will automatically start.
- **When loading a disc, face the label side of** a disc up.
- $\bullet$  Eiect a disc Press EJECT.

#### Select a folder

Push **MULTI-CONTROL** up or down.

■ You cannot select a folder that does not have a compressed audio file recorded in it.

#### Select a track

Push **MULTI-CONTROL** left or right.

#### **•** Fast forward or reverse

Push and hold **MULTI-CONTROL** left or right for about one second and release.

■ When playing compressed audio, there is no sound on fast forward or reverse.

#### ● Return to root folder

Press and hold BAND/ESC.

**If folder 01 (ROOT) contains no files, playback** commences with folder 02.

#### **•** Switch between compressed audio and CD-DA

#### Press BAND/ESC.

 $\blacksquare$  This operation is available only when playing CD-EXTRA or MIXED-MODE CDs.

**If you have switched between compressed** audio and CD-DA, playback starts at the first track on the disc.

### Notes

- The built-in CD player can play back audio CD and compressed audio recorded on a CD-ROM. (Refer to [page 33](#page-32-0) for files that can be played back.)
- Read the precautions for discs and player on [page 31.](#page-30-0)
- After a disc has been inserted, press **SRC** to select the built-in CD player.
- There is sometimes a delay between starting up disc playback and the sound being issued. When being read. FORMAT READ is displayed.
- If an error message such as **ERROR-11** is displayed, refer to [Error messages](#page-29-0) on page 30.
- Playback is carried out in order of file number. Folders are skipped if they contain no files. (If folder 01 (ROOT) contains no files, playback commences with folder 02.) to<br>ing ued.<br>dis-<br>beneficial dis-<br>S.s. (If ck<br>**on**<br>**in-**<br>rack<br> $\leftarrow$ <br> $\leftarrow$ <br>ssing<br>a<br>a<br>to<br>rma-<br>ple<br>**En**<br>**(15**)

### Displaying text information on disc

#### **• Press DISP to select the desired text in**formation.

For title entered CD

Play time—disc title

#### For CD TEXT discs

Play time—disc title—disc artist name—track title—track artist name

#### For WMA/MP3

Play time—folder name—file name—track title—artist name—album title—comment bit rate

#### For WAV

Play time—folder name—file name—sampling frequency

### **Motes**

- You can scroll to the left of the title by pressing and holding DISP.
- ! Audio CD that contains certain information such as text and/or number is CD TEXT.
- If specific information is not recorded on a disc, title or name is not displayed.
- Depending on the version of iTunes<sup>®</sup> used to write MP3 files onto a disc, comment information may not be correctly displayed.
	- iTunes is a registered trademark of Apple Inc.

- <span id="page-15-0"></span>• Depending on the version of Windows Media Player used to encode WMA files, album names and other text information may not be correctly displayed.
- ! When playing back VBR (variable bit rate)-recorded WMA files, the average bit rate value is displayed.
- ! When playing back VBR (variable bit rate)-recorded MP3 files, **VBR** is displayed instead of bit rate value.
- The sampling frequency shown in the display may be abbreviated.
- . When Ever Scroll is set to ON at the initial setting, text information scrolls continuously in the display. Refer to [Switching the Ever Scroll](#page-25-0) [on page 26.](#page-25-0)

#### Selecting tracks from the track title list

Track title list lets you see the list of track titles on a CD TEXT disc and select one of them to play back.

#### 1 Press LIST to switch to the track title list mode.

#### 2 Use MULTI-CONTROL to select the desired track title.

Turn to change the track title. Press to play.

■ You can also change the track title by pushing MULTI-CONTROL up or down.

■ You can also play the track by pushing

- MULTI-CONTROL right.
- To return to the ordinary display, press BAND/ESC or LIST.

 $\blacksquare$  If you do not operate the list within about 30 seconds, the display automatically returns to the ordinary display.

### Selecting files from the file name list

File name list lets you see the list of file names (or folder names) and select one of them to playback.

#### 1 Press LIST to switch to the file name list mode.

Names of files and folders appear in the display.

#### 2 Use MULTI-CONTROL to select the desired file name (or folder name).

Turn to change the name of file or folder.

- when a file is selected, press to play.
- when a folder is selected, press to see a list of files (or folders) in the seleted folder.
- when a folder is selected, press and hold to play a song in the selected folder.

■ You can also play the file by pushing

#### **MULTI-CONTROL** right.

■ You can also play a song in the selected folder by pushing and holding **MULTI-CONTROL** right.

■ To return to the previous list (the folder one level higher), press **BACK**. You can also perform this operation by pushing **MULTI-CONTROL** left.

■ To return to the top tier of list, press and hold BACK.

 $\blacksquare$  To return to the ordinary display, press BAND/ESC or LIST.

■ If you do not operate the list within about 30 seconds, the display automatically returns to the ordinary display.

### Introduction of advanced operations

#### Press MULTI-CONTROL to display the main menu.

#### 2 Use MULTI-CONTROL to select FUNCTION.

Turn to change the menu option. Press to select.

#### 3 Turn MULTI-CONTROL to select the function.

REPEAT (repeat play)—RANDOM (random play)—**SCAN** (scan play)—**PAUSE** (pause)— SOUND RETRIEVER (sound retriever)— **TITLE INPUT** (disc title input)

### <span id="page-16-0"></span>**B** Notes

- To return to the previous display, press **BACK**.
- To return to the main menu, press and hold **BACK**
- ! To return to the ordinary display, press BAND/ESC.
- ! If you do not operate functions except for **TITLE INPUT** within about 30 seconds, the display automatically returns to the ordinary display.
- When playing a compressed audio disc or CD TEXT disc, you cannot switch to disc title input display.

### Selecting a repeat play range

#### % Press RPT repeatedly to select the desired setting.

- DISC Repeat all tracks
- TRACK Repeat the current track
- FOLDER Repeat the current folder

■ If you select another folder during repeat play, the repeat play range changes to disc repeat.

**Performing track search or fast forward/re**verse during **TRACK** (track repeat) changes the repeat play range to disc/folder.

■ When FOLDER (folder repeat) is selected, it is not possible to play back a subfolder of that folder.

### **Note**

You can also perform this operation in the menu that appears by using **MULTI-CONTROL**.

### Playing tracks in random order

Tracks in a selected repeat range are played in random order.

### **•** Press RDM to turn random play on.

Tracks play in a random order.

■ To turn random play off, press RDM again.

### Note

You can also turn this function on or off in the menu that appears by using **MULTI-CONTROL**.

### Scanning folders and tracks

Scan play searches the song within the selected repeat range.

#### 1 Use MULTI-CONTROL to select SCAN in the function menu.

#### 2 Press MULTI-CONTROL to turn scan play on.

The first 10 seconds of each track is played.

#### 3 When you find the desired track press MULTI-CONTROL to turn scan play off.

■ If the display has automatically returned to the playback display, select **SCAN** again by using MULTI-CONTROL. en Julien<br>Play<br>Julien<br>Sing d,<br>Julien Sing d,<br>Julien Sing d,<br>Julien Sing d,<br>Play de-

 $\blacksquare$  After scanning of a disc (folder) is finished, normal playback of the tracks begins.

### Pausing playback

#### 1 Use MULTI-CONTROL to select PAUSE in the function menu.

#### 2 Press MULTI-CONTROL to turn pause on.

Playback of the current track pauses.

**To turn pause off, press MULTI-CONTROL** again.

### Using Sound Retriever

Sound Retriever function automatically enhances compressed audio and restores rich sound.

#### **•** Press S.Rtrv repeatedly to select the desired setting.

 $OFF$  (off) $-1-2$ 

 $\blacksquare$  2 is more effective than 1.

Section 02

### <span id="page-17-0"></span>Note

You can also perform this operation in the menu that appears by using **MULTI-CONTROL**.

### Using disc title functions

You can input CD titles and display the title. The next time you insert a CD for which you have entered a title, the title of that CD is displayed.

#### Entering disc titles

Use the disc title input feature to store up to 48 CD titles in the unit. Each title can be up to 10 characters long.

1 Play the CD that you want to enter a title for.

2 Use MULTI-CONTROL to select TITLE INPUT in the function menu.

3 Press MULTI-CONTROL to display the title input mode.

4 Turn MULTI-CONTROL to select a letter of the alphabet.

■ You can also perform the same operations by pushing **MULTI-CONTROL** up or down.

#### 5 Press MULTI-CONTROL to move the cursor to the next character position.

#### 6 After entering the title, press and hold MULTI-CONTROL to store it in memory.

### Notes

18) <sub>En</sub>

- ! Titles remain in memory, even after the disc is removed from the unit, and are recalled when the disc is reinserted.
- ! After data for 48 discs are stored in the memory, data for a new disc overwrites the oldest one. $\square$

### Playing songs on USB portable audio player/USB memory

For details about the supported device, refer to [Portable audio player compatibility on page 5.](#page-4-0)

#### Basic Operations

### Select a folder

Push **MULTI-CONTROL** up or down.

**•** Fast forward or reverse

Push and hold **MULTI-CONTROL** left or right for about one second and release.

#### Select a track

Push **MULTI-CONTROL** left or right.

#### **Return to root folder**

Press and hold **BAND/ESC**.

#### **Notes**

- Optimum performance of this unit may not be obtained depending on the connected USB portable audio player/USB memory.
- If folder 01 (ROOT) contains no files, playback commences with folder 02.
- When the USB portable audio player having battery charging function is connected to this unit and the ignition switch is set to ACC or ON, the battery is charged.
- ! You can disconnect the USB portable audio player/USB memory anytime you want to finish listening to it.
- If USB portable audio player/USB memory is connected to this unit, the source is changed to USB automatically. If you do not use an USB device, disconnect it from this unit. Depending on the connected USB device, turning on the ignition switch while USB device is connected to this unit may change the source automatically.

#### Section 02

### <span id="page-18-0"></span>Displaying text information of an audio file

#### Press DISP to select the desired text information.

#### For WMA/MP3

Play time—folder name—file name—track title—artist name—album title—comment bit rate

#### For WAV

Play time—folder name—file name—sampling frequency

- **If the characters recorded on the audio file are** not compatible with the head unit, those characters are not displayed.
- **If specific information is not recorded on an** audio file, title or name is not displayed.
- The text information of some audio files may not be correctly displayed.

### 2 Notes

- You can scroll the text information to the left by pressing and holding **DISP**.
- When Ever Scroll is set to ON at the initial setting, text information scrolls continuously in the display. Refer to [Switching the Ever Scroll](#page-25-0) [on page 26](#page-25-0).

### Selecting files from the file name list

The operation is the same as that of the builtin CD player. (Refer to [Selecting files from the](#page-15-0) [file name list](#page-15-0) on page 16.)

#### Introduction of advanced operations

#### 1 Press MULTI-CONTROL to display the main menu.

#### 2 Use MULTI-CONTROL to select FUNCTION.

Turn to change the menu option. Press to select.

#### 3 Turn MULTI-CONTROL to select the function.

REPEAT (repeat play)—RANDOM (random play)—**SCAN** (scan play)—**PAUSE** (pause)— SOUND RETRIEVER (sound retriever)

#### Function and operation

#### REPEAT RANDOM, SCAN, PAUSE and

**SOUND RETRIEVER** operations are basically the same as that of the built-in CD player.

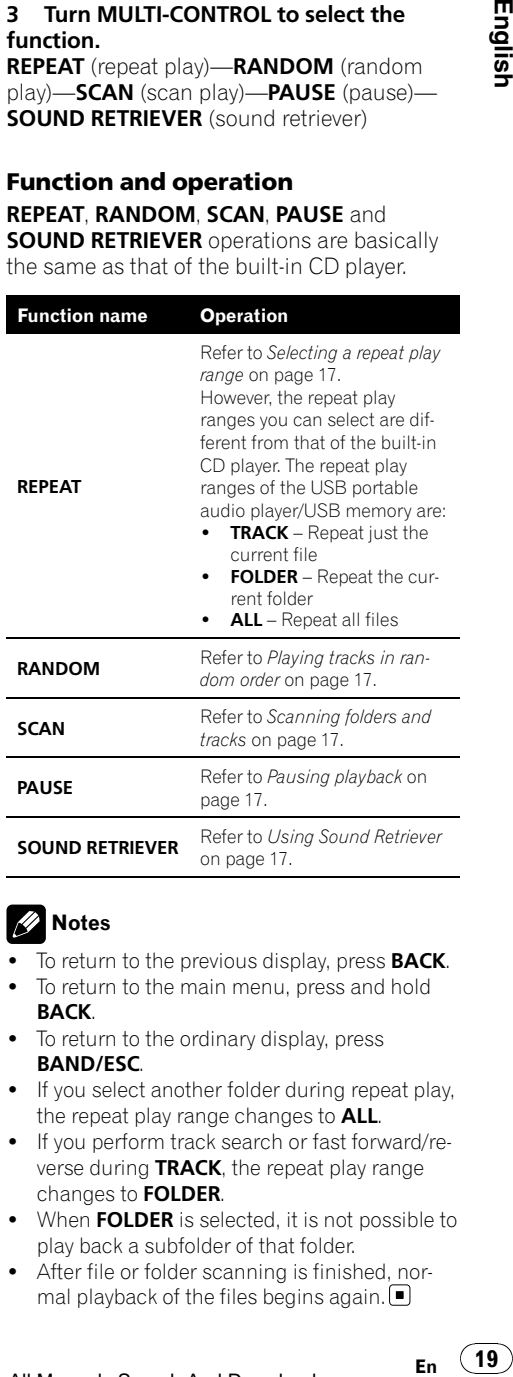

### Notes

- To return to the previous display, press **BACK**.
- To return to the main menu, press and hold BACK.
- To return to the ordinary display, press BAND/ESC.
- If you select another folder during repeat play. the repeat play range changes to ALL.
- If you perform track search or fast forward/reverse during TRACK, the repeat play range changes to FOLDER.
- When FOLDER is selected, it is not possible to play back a subfolder of that folder.
- After file or folder scanning is finished, normal playback of the files begins again.

### <span id="page-19-0"></span>Introduction of audio adjustments

1 Press MULTI-CONTROL to display the main menu.

#### 2 Use MULTI-CONTROL to select AUDIO.

Turn to change the menu option. Press to select.

#### 3 Turn MULTI-CONTROL to select the audio function.

FADER/BALANCE (balance adjustment)— PRESET EQUALIZER (graphic equalizer recall) **EQ SETTING 1** (graphic equalizer adjustment)—**EQ SETTING 2** (graphic equalizer fine adjustment)-LOUDNESS (loudness)-SW SETTING 1 (subwoofer on/off setting)— SW SETTING 2 (subwoofer setting)— HIGH PASS FILTER (high pass filter)-BASS BOOST (bass boost)—SRC LV ADJUST (source level adjustment)

#### 4 Press MULTI-CONTROL to display the setting mode of each function.

#### 5 Adjust the each function.

### Notes

- To return to the previous display, press **BACK**.
- ! To return to the main menu, press and hold BACK.
- To return to the ordinary display, press BAND/ESC.
- When the subwoofer controller setting is PREOUT:REAR, you cannot switch to **SW SETTING 1** (subwoofer on/off setting). (Refer to [page 25](#page-24-0).)
- You can select the SW SETTING 2 only when subwoofer output is turned on in SW SETTING 1.
- ! When selecting FM as the source, you cannot switch to SRC LV ADJUST.
- ! If you do not operate functions within about 30 seconds, the display automatically returns to the ordinary display. [...]

### Using balance adjustment

You can change the fader/balance setting so that it can provide the ideal listening environment in all occupied seats.

#### 1 Use MULTI-CONTROL to select FADER/BALANCE.

#### 2 Press MULTI-CONTROL to display the setting mode.

#### 3 Press MULTI-CONTROL to select the segment you wish to set.

Press **MULTI-CONTROL** repeatedly to switch between fader and balance.

#### Turn MULTI-CONTROL to adjust speaker balance.

Front/rear speaker balance can be adjusted between **FAD F15** and **FAD R15**.

Left/right speaker balance can be adjusted between **BAL L15** and **BAL R15**.

You can also perform the same operations by pushing **MULTI-CONTROL** up or down.

**FAD 0** is the proper setting when only two speakers are used.

■ When the rear output setting is

REAR SP: SUB W, adjusting the front/rear speak-er balance is not effective. Refer to [Setting the](#page-24-0) [rear output and subwoofer controller](#page-24-0) on page  $25.$  $25.$ 

### Using the equalizer

The equalizer lets you adjust the equalization to match the car's interior acoustic characteristics as desired.

### Recalling equalizer curves

There are six stored equalizer curves which you can easily recall at any time. Here is a list of the equalizer curves.

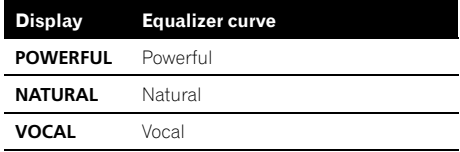

20  $\rangle$   $_{\rm En}$ 

<span id="page-20-0"></span>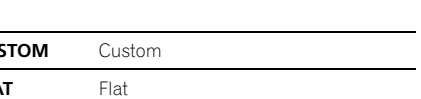

**SUPER BASS** Super bass

CU  $F<sub>L</sub>$ 

- CUSTOM is an adjusted equalizer curve that you create. If you make adjustments to an equalizer curve, the equalizer curve setting is memorized in **CUSTOM**.
- When **FLAT** is selected, no supplement or correction is made to the sound. This is useful to check the effect of the equalizer curves by switching alternatively between **FLAT** and a set equalizer curve.

#### 1 Use MULTI-CONTROL to select PRESET EQUALIZER.

#### 2 Press MULTI-CONTROL to display the setting mode.

- 3 Turn MULTI-CONTROL to select the equalizer.
- You can also perform the same operations by pushing **MULTI-CONTROL** up or down.

### Adjusting equalizer curves

The factory supplied equalizer curves can be adjusted to a fine degree (nuance control).

#### 1 Use MULTI-CONTROL to select EQ SETTING 1.

2 Press MULTI-CONTROL to display the setting mode.

#### 3 Press MULTI-CONTROL to select the segment you wish to set.

Press **MULTI-CONTROL** repeatedly to switch the segment in the following order:  $L$  (low)— $M$  (mid)— $H$  (high)

#### 4 Turn MULTI-CONTROL to adjust the level of the equalization band.

+6 to –6 is displayed as the level is increased or decreased.

■ You can also perform the same operations by pushing **MULTI-CONTROL** up or down.

■ You can then select another band and adjust the level.

### Fine-adjusting equalizer curve

You can adjust the center frequency and the Q factor (curve characteristics) of each currently selected curve band (LOW/MID/HI).

• If you make adiustments, **CUSTOM** curve is updated.

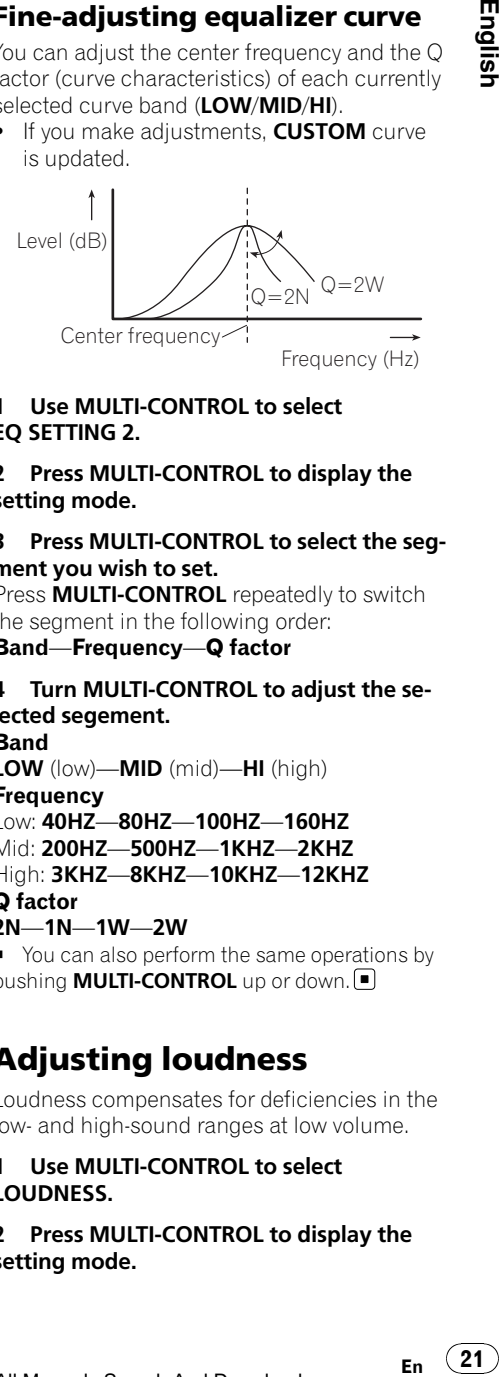

#### 1 Use MULTI-CONTROL to select EQ SETTING 2.

#### 2 Press MULTI-CONTROL to display the setting mode.

#### 3 Press MULTI-CONTROL to select the segment you wish to set.

Press **MULTI-CONTROL** repeatedly to switch the segment in the following order:

#### Band—Frequency—Q factor

#### 4 Turn MULTI-CONTROL to adjust the selected segement. Band LOW (low)—MID (mid)—HI (high) **Frequency** Low: 40HZ—80HZ—100HZ—160HZ Mid: 200HZ—500HZ—1KHZ—2KHZ High: 3KHZ—8KHZ—10KHZ—12KHZ

Q factor

#### 2N—1N—1W—2W

■ You can also perform the same operations by pushing **MULTI-CONTROL** up or down.  $\blacksquare$ 

### Adjusting loudness

Loudness compensates for deficiencies in the low- and high-sound ranges at low volume.

#### 1 Use MULTI-CONTROL to select LOUDNESS.

#### 2 Press MULTI-CONTROL to display the setting mode.

#### <span id="page-21-0"></span>3 Use MULTI-CONTROL to select the desired setting.

Turn to change the setting.

LOW (low)—MID (mid)—HIGH (high)—OFF (off)

■ You can also perform the same operations by pushing **MULTI-CONTROL** up or down.

### Using subwoofer output

This unit is equipped with a subwoofer output which can be turned on or off.

Also, phase can be selected between normal and reverse.

#### 1 Use MULTI-CONTROL to select SW SETTING 1.

#### 2 Press MULTI-CONTROL to display the setting mode.

#### 3 Use MULTI-CONTROL to select the desired setting.

Turn to change the setting. NORMAL (normal phase)—REV (reverse phase)—OFF (subwoofer off)

■ You can also perform the same operations by pushing **MULTI-CONTROL** up or down.

### Adjusting subwoofer settings

When the subwoofer output is on, you can adjust the cut-off frequency and the output level of the subwoofer.

• When the subwoofer output is on, you can select SW SETTING 2.

#### 1 Use MULTI-CONTROL to select SW SETTING 2.

2 Press MULTI-CONTROL to display the setting mode.

#### 3 Press MULTI-CONTROL to select the segment you wish to set.

Press **MULTI-CONTROL** repeatedly to switch the segment in the following order:

#### Cut off frequency—Level

#### 4 Turn MULTI-CONTROL to adjust the selected segement.

#### **Cut off frequency**

50HZ—63HZ—80HZ—100HZ—125HZ Level

+6 to –24 is displayed as the level is increased or decreased.

■ You can also perform the same operations by pushing **MULTI-CONTROL** up or down.<sup>1</sup>

### Using the high pass filter

When you do not want low sounds from the subwoofer output frequency range to play from the front or rear speakers, turn on the HPF (high pass filter). Only frequencies higher than those in the selected range are output from the front or rear speakers.

#### 1 Use MULTI-CONTROL to select HIGH PASS FILTER.

2 Press MULTI-CONTROL to display the setting mode.

#### 3 Use MULTI-CONTROL to select the desired setting.

Turn to change the setting.

OFF—50HZ—63HZ—80HZ—100HZ—125HZ ■ You can also perform the same operations by pushing **MULTI-CONTROL** up or down.

### Boosting the bass

Bass boost function boosts the bass level of sound.

#### 1 Use MULTI-CONTROL to select BASS BOOST.

#### 2 Press MULTI-CONTROL to display the setting mode.

#### 3 Turn MULTI-CONTROL to adjust the level.

**0** to  $+6$  is displayed as the level is increased or decreased.

■ You can also perform the same operations by pushing **MULTI-CONTROL** up or down.  $\blacksquare$ 

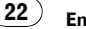

### <span id="page-22-0"></span>Audio Adjustments

### Adjusting source levels

Source level adjustment (SRC LV ADJUST) lets you adjust the volume level of each source to prevent radical changes in volume when switching between sources.

• Settings are based on the FM volume level, which remains unchanged.

#### 1 Compare the FM volume level with the level of the source you wish to adjust.

- 2 Use MULTI-CONTROL to select SRC LV ADJUST.
- 3 Press MULTI-CONTROL to display the setting mode.
- 4 Turn MULTI-CONTROL to adjust the source volume.

+4 to –4 is displayed as the source volume is increased or decreased.

■ You can also perform the same operations by pushing **MULTI-CONTROL** up or down.

#### Note Ø

The MW/LW volume level can also be adjusted with source level adjustments.  $\blacksquare$ 

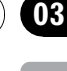

Section

### <span id="page-23-0"></span>Initial Settings

### Adjusting initial settings

1 Press OFF and hold until the unit turns off.

#### 2 Press the appropriate button for your unit.

#### DEH-5000UB

Press **SRC** and hold until **FM STEP** appears in the display.

#### DEH-4000UB

Press **MULTI-CONTROL** and hold until **CLOCK SET** appears in the display.

#### 3 Turn MULTI-CONTROL to select one of the initial settings. DEH-5000UB

FM STEP (FM tuning step)-AUTO PI (auto PI seek)—**AUX** (auxiliary input)—**SW CONTROL** (rear output and subwoofer controller)— EVER SCROLL (ever scroll)—TITLE SETTING

(multi language)—POWER SAVE (power saving)-CUSTOM COLOR (illumination color adjusting)

#### DEH-4000UB

CLOCK SET (clock)—OFF CLOCK (off clock)— FM STEP (FM tuning step)—AUTO PI (auto PI seek)—AUX (auxiliary input)—SW CONTROL (rear output and subwoofer controller)— EVER SCROLL (ever scroll)—TITLE SETTING (multi language)

- You can also perform the same operations by pushing **MULTI-CONTROL** up or down.
- $\blacksquare$  To cancel initial settings, press **BAND/ESC.**

### Setting the clock

This function is available only for DEH-4000UB. Use these instructions to set the clock.

#### 1 Use MULTI-CONTROL to select CLOCK SET.

#### 2 Press MULTI-CONTROL to display the setting mode.

Press **BACK** to return to the previous display.

#### 3 Press MULTI-CONTROL to select the segment of the clock display you wish to set.

Each time you press **MULTI-CONTROL**. one segment of the clock display is selected. Hour—Minute

As you select segments of the clock display, the selected segment blinks.

#### 4 Turn MULTI-CONTROL to put a clock right.

■ You can also perform the same operations by pushing **MULTI-CONTROL** up or down.  $\blacksquare$ 

### Turning the off clock display on or off

This function is available only for DEH-4000UB. If the off clock display is turned on, the clock appears on the display when the sources are off.

#### 1 Use MULTI-CONTROL to select OFF CLOCK.

#### 2 Press MULTI-CONTROL to turn the off clock display on.

■ To turn the off clock display off, press **MULTI-CONTROL** again.

### Setting the FM tuning step

The FM tuning step employed by seek tuning can be switched between 100 kHz, the preset step, and 50 kHz.

- If seek tuning is performed in 50 kHz steps, stations may be tuned in imprecisely. Tune in the stations with manual tuning or use seek tuning again.
- 1 Use MULTI-CONTROL to select FM STEP.

2 Press MULTI-CONTROL to display the setting mode.

#### <span id="page-24-0"></span>3 Turn MULTI-CONTROL to select the FM tuning step.

Turning **MULTI-CONTROL** will switch the FM tuning step between 50 kHz and 100 kHz. The selected FM tuning step will appear in the display.

■ You can also perform the same operations by pushing **MULTI-CONTROL** up or down.

### **Note**

The tuning step remains at 50 kHz during manual  $t$ uning. $\blacksquare$ 

### Switching Auto PI Seek

The unit can automatically search for a different station with the same programming, even during preset recall.

#### 1 Use MULTI-CONTROL to select AUTO PI.

2 Press MULTI-CONTROL to turn Auto PI seek on.

■ To turn Auto PI seek off, press **MULTI-CONTROL again.** 

### Switching the auxiliary setting

It is possible to use auxiliary equipment with this unit. Activate the auxiliary setting when using auxiliary equipment connected to this unit.

- 1 Use MULTI-CONTROL to select AUX.
- 2 Press MULTI-CONTROL to turn AUX on.
- **To turn AUX off, press MULTI-CONTROL** again.<sup>[1]</sup>

### Setting the rear output and subwoofer controller

This unit's rear output (rear speaker leads output and RCA rear output) can be used for fullrange speaker (REAR SP:FULL/

PREOUT:REAR) or subwoofer

(REAR SP :SUB W/PREOUT:SUB W) connection. If you switch the rear output setting to REAR SP:SUB W, you can connect a rear speaker lead directly to a subwoofer without using an auxiliary amp.

Initially, the unit is set for rear full-range speaker connection (REAR SP:FULL). When rear output is connected to full range speakers (when REAR SP: FULL is selected), you can connect the RCA subwoofer output to a subwoofer. In this case, you can select whether to use the subwoofer controller's (low pass filter, phase) built-in PREOUT:SUB W or the auxiliary PREOUT:REAR. encional control of the control of the control of the control of the control of the control of the control of the control of the control of the control of the control of the control of the control of the control of the con

#### 1 Use MULTI-CONTROL to select SW CONTROL.

#### 2 Press MULTI-CONTROL to display the setting mode.

Press **BACK** to return to the previous display.

#### 3 Press MULTI-CONTROL to select the segment you wish to set.

Press **MULTI-CONTROL** repeatedly to switch the segment in the following order: REAR SP (rear speaker setting)-PREOUT (RCA output setting)

#### 4 Use MULTI-CONTROL to select the desired setting.

Turn to change the setting. When REAR SP (rear speaker setting) is selected.

REAR SP:SUB W (subwoofer)-

REAR SP :FULL (full-range speaker)

When PREOUT (RCA output setting) is selected.

PREOUT:SUB W (subwoofer)-PREOUT:REAR (full-range speaker)

- When no subwoofer is connected to the rear output, select **REAR SP:FULL**.
- When a subwoofer is connected to the rear output, set for subwoofer REAR SP :SUB W.

04

Section

### Notes

<span id="page-25-0"></span>Section 04

- Even if you change this setting, there is no output unless you turn the subwoofer output on (refer to [Using subwoofer output](#page-21-0) on page [22](#page-21-0)).
- ! If you change this setting, subwoofer output in the audio menu return to the factory settings.
- ! Both rear speaker lead outputs and RCA rear output are switched simultaneously in this setting.<sup>1</sup>

### Switching the Ever Scroll

When Ever Scroll is set to ON, recorded text information scrolls continuously in the display. Set to OFF if you prefer the information to scroll just once.

#### 1 Use MULTI-CONTROL to select EVER SCROLL.

#### 2 Press MULTI-CONTROL to turn the Ever Scroll on.

■ To turn the Ever Scroll off, press **MULTI-CONTROL** again.

### Multi language display setting

Text information such as title name, artist name or comment can be recorded on a compressed audio disc.

This unit can display them even if they are embedded in a European language or Russian.

- If the embedded language and the selected language setting are not the same, text information may not be displayed properly.
- Some characters may not be displayed properly.

#### 1 Use MULTI-CONTROL to select TITLE SETTING.

26  $)$  Fn

- 2 Press MULTI-CONTROL to display the setting mode.
- Press **BACK** to return to the previous display.

#### 3 Use MULTI-CONTROL to select the desired setting.

Turn to change the setting.

EURO (European language)—RUSSIA (Russian language)

■ You can also perform the same operations by pushing **MULTI-CONTROL** up or down.  $\blacksquare$ 

### Saving the battery consumption

This function is available only for DEH-5000UB. Switching this function on enables you to save the consumption of battery power.

• Operations other than turning on the source are not allowed when this function is on.

### Important

If the battery in your vehicle is disconnected, the Power Save mode is canceled. Turn on Power Save again once the battery has been reconnected. If the ignition switch in your vehicle doesn't have an ACC (accessory) position, it is possible depending on the connection method that when Power Save is off, the unit will draw power from the battery.

#### 1 Use MULTI-CONTROL to select POWER SAVE.

#### 2 Press MULTI-CONTROL to turn the power save on.

■ To turn the power save off, press **MULTI-CONTROL** again.

### <span id="page-26-0"></span>Adjusting the illumination color

This function is available only for DEH-5000UB. Setting up of a color is performed by adjusting the level of three colors such as red, green and blue. The adjusted illumination color setting is memorized as **CUSTOM**.

#### 1 Use MULTI-CONTROL to select CUSTOM COLOR.

#### 2 Press MULTI-CONTROL to display the setting mode.

- Press **BACK** to return to the previous display.
- 3 Press MULTI-CONTROL to select the color to adjust.

R (red)—G (green)—B (blue)

4 Turn MULTI-CONTROL to adjust the level of color.

4 to 0 is displayed as the level is increased or decreased.<sup>1</sup>

**English** En 27<br>En 27

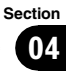

<span id="page-27-0"></span>Other Functions

### Using the AUX source

You can connect an auxiliary equipment to this unit using a stereo mini plug cable.

#### Insert the stereo mini plug into the input jack on this unit.

For more details, refer to the installation manual.

#### Selecting AUX as the source

#### **• Press SRC to select AUX as the source.**

 $\blacksquare$  If the auxiliary setting is not turned on,  $AUX$ cannot be selected. For more details, see [Switch](#page-24-0)[ing the auxiliary setting](#page-24-0) on page 25.

#### Setting the AUX title

The title displayed for the **AUX** source can be changed.

#### 1 After you have selected AUX as the source, use MULTI-CONTROL and select FUNCTION to display TITLE INPUT.

#### 2 Enter a title in the same way as the built-in CD player.

For details concerning operation, refer to [En](#page-17-0)[tering disc titles](#page-17-0) on page 18. $\Box$ 

### Switching the button illumination

This function is available only for DEH-5000UB. You can change the color of the button illumination.

#### **• Press ILL to select a button illumination** color.

**KEY** appears in the display.

Each time you press **ILL** the color changes: RAINBOW (rainbow)—WHITE (white)—

**SKY BLUE** (sky blue)-OCEAN BLUE (ocean

blue)—DEEP BLUE (deep blue)—PINK (pink) —RED (red)—AMBER (amber)—ORANGE (orange)—GREEN (green)—PURE GREEN (pure areen)—**CUSTOM** (custom)

### **Notes**

- **RAINBOW** setting cycles continuously through all the colors.
- **CUSTOM** is an adjusted color that you create (refer to [Adjusting the illumination color](#page-26-0) on the [previous page](#page-26-0)).
- If you do not operate the function within about eight seconds, the display is automatically returned.<sup>■</sup>

### Switching the display illumination

This function is available only for DEH-5000UB. You can change the color of the display illumination.

#### 1 Press ILL and hold until DISP appears in the display.

#### 2 Press ILL to select a display illumination color.

Each time you press **ILL** the color changes: WHITE (white)-SKY BLUE (sky blue)-OCEAN BLUE (ocean blue)—DEEP BLUE  $(\text{deen blue})$ —**PINK**  $(\text{pink})$ —**RED**  $(\text{red})$ — AMBER (amber)—ORANGE (orange)— GREEN (green)—PURE GREEN (pure green)— CUSTOM (custom)

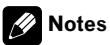

- When the color of the button illumination is set to **RAINBOW**, the display illumination is changed to **RAINBOW** simultaneously. If you want to change the display illumination, change the button illumination to colors other than RAINBOW, and then operate the display illumination function.
- CUSTOM is an adjusted color that you create (refer to [Adjusting the illumination color](#page-26-0) on the [previous page](#page-26-0)).

<span id="page-28-0"></span>• If you do not operate the function within about eight seconds, the display is automatically returned.<sup>1</sup>

### Sound muting

Sound from this unit is muted automatically in the following cases:

- When a call is made or received using a cellular telephone connected to this unit.
- When the voice quidance is output from a Pioneer navigation unit connected to this unit.

The sound is turned off, **MUTE** is displayed and no audio adjustments, except volume control, are possible. Operation returns to normal when the phone connection or the voice guidance is ended.  $\blacksquare$ 

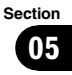

### <span id="page-29-0"></span>Error messages

When you contact your dealer or your nearest Pioneer Service Center, be sure to have the error message recorded.

#### Built-in CD Player

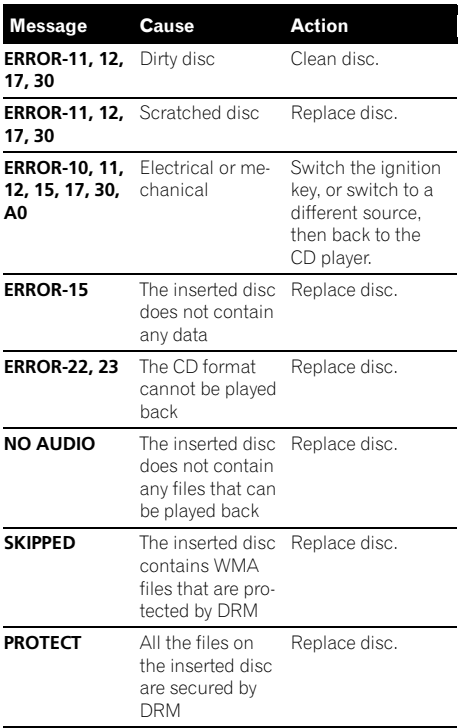

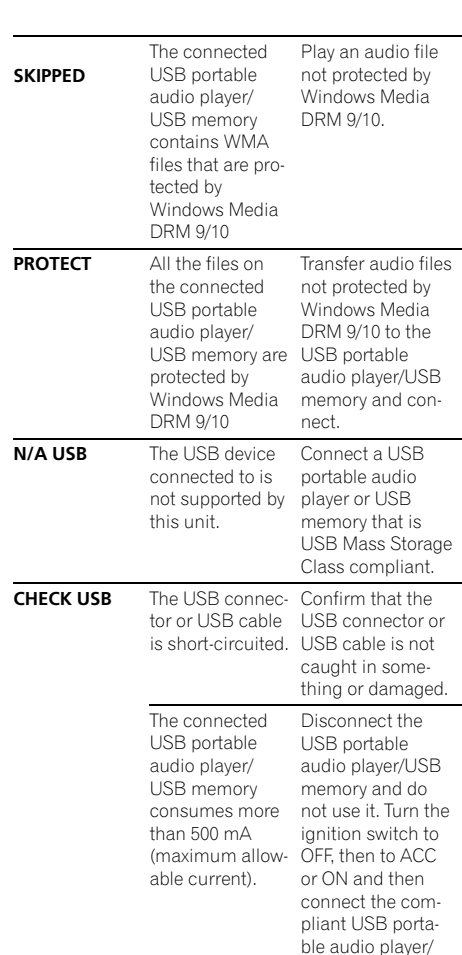

#### USB audio player/USB memory

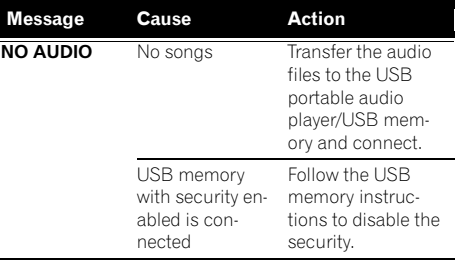

 $\Box$ 

USB memory.

### <span id="page-30-0"></span>Handling guideline of discs and player

• Use only discs featuring either of following two logos.

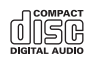

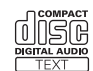

• Use only conventional, fully circular discs. Do not use shaped discs.

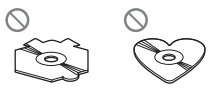

- Use 12-cm or 8-cm CD. Do not use an adapter when playing 8-cm CDs.
- Do not insert anything other than a CD into the CD loading slot.
- ! Do not use cracked, chipped, warped, or otherwise damaged discs as they may damage the player.
- Unfinalized CD-R/CD-RW disc playback is not possible.
- ! Do not touch the recorded surface of the discs.
- Store discs in their cases when not in use.
- ! Avoid leaving discs in excessively hot environments including under direct sunlight.
- Do not attach labels, write on or apply chemicals to the surface of the discs.
- To clean a CD, wipe the disc with a soft cloth outward from the center.
- ! Condensation may temporarily impair the player's performance. Leave it to adjust to the warmer temperature for about one hour. Also, wipe any dump discs with a soft cloth.
- Playback of discs may not be possible because of disc characteristics, disc format, recorded application, playback environment, storage conditions, and so on.
- Text information may not be correctly displayed depending on the recorded environment.
- Road shocks may interrupt disc playback.
- Read the precautions for discs before using them.  $\blacksquare$

### Dual Discs

- ! Dual Discs are two-sided discs that have a recordable CD for audio on one side and a recordable DVD for video on the other.
- ! Since the CD side of Dual Discs is not physically compatible with the general CD standard, it may not be possible to play the CD side with this unit.
- Frequent loading and ejecting of a Dual Disc may result in scratches on the disc. Serious scratches can lead to playback problems on this unit. In some cases, a Dual Disc may become stuck in the disc loading slot and will not eject. To prevent this, we recommend you refrain from using Dual Disc with this unit. ck.<br> **English**<br>
ve a dd a<br>
ohy-<br>
the<br>
l C.<br>
pro-<br>
al<br>
al<br>
al<br>
al<br>
al<br>
31<br>
2,<br>
2,<br>
pro-<br>
31
- ! Please refer to the information from the disc manufacturer for more detailed information about Dual Discs. ■

### Compressed audio compatibility

#### **WMA**

- Compatible format: WMA encoded by Windows Media Player
- ! Bit rate: 48 kbps to 320 kbps (CBR), 48 kbps to 384 kbps (VBR)
- Sampling frequency: 32 kHz, 44.1 kHz, 48 kHz
- . Windows Media Audio 9 Professional, Lossless, Voice: No

#### MP3

- Bit rate: 8 kbps to 320 kbps (CBR), VBR
- Sampling frequency: 8 kHz to 48 kHz (32, 44.1, 48 kHz for emphasis)
- Compatible ID3 tag version: 1.0, 1.1, 2.2, 2.3, 2.4 (ID3 tag Version 2.x is given priority than Version 1.x.)

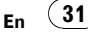

### <span id="page-31-0"></span>Additional Information

- M3u playlist: No
- ! MP3i (MP3 interactive), mp3 PRO: No

#### WAV

- Compatible format: Linear PCM (LPCM), MS ADPCM
- Quantization bits: 8 and 16 (LPCM), 4 (MS ADPCM)
- Sampling frequency: 16 kHz to 48 kHz (LPCM), 22.05 kHz to 44.1 kHz (MS AD- $PCM$  $\Box$

### USB audio player/USB memory USB audio player/USB memory compatibility

- USB version: 2.0, 1.1 and 1.0
- USB data transfer rate: full speed
- USB Class: MSC (Mass Storage Class) device
- Protocol: bulk
- Minimum amount of memory: 250 MB
- Maximum amount of memory: 250 GB
- File system: FAT32 and FAT16
- Supply current: 500 mA

### Notes

- ! Partitioned USB memory is not compatible with this unit.
- ! Depending on the kind of USB portable audio player/USB memory you use, this unit may not recognize the USB audio player/USB memory or audio files may not be played back properly.
- This unit can play back files in the USB portable audio player/USB memory that is USB Mass Storage Class. However, copyright protected files that are stored in above-mentioned USB devices cannot be played back.
- You cannot connect a USB portable audio player/USB memory to this unit via a USB hub.

### Handling guideline and supplemental information

- Do not leave the USB portable audio player/USB memory in direct sunlight for extended amounts of time. Extended exposure to direct sunlight can result in USB portable audio player/USB memory malfunction due to the resulting high temperature.
- Do not leave the USB portable audio player/USB memory in high temperature.
- Firmly secure the USB portable audio player/USB memory when driving. Do not let the USB portable audio player/USB memory fall onto the floor, where it may become jammed under the brake or accelerator pedal.
- There may be a slight delay when starting playback of audio files encoded with image data.
- Depending on the USB devices connected to this unit, it may generate noise in the radio.
- Only 64 characters from the beginning can be displayed as a file name (including the extension) or a folder name when USB portable audio player/USB memory is selected as a source.
- The text information of some audio files may not be correctly displayed.
- File extensions must be used properly.
- Up to 15 000 files on a USB portable audio player/USB memory can be played back.
- Up to 500 folders on a USB portable audio player/USB memory can be played back.
- Up to eight tiers directory on a USB portable audio player/USB memory can be played back.
- There may be a slight delay when starting playback of audio files on a USB portable audio player/USB memory with numerous folder hierarchies.
- Do not connect anything other than the USB portable audio player/USB memory.

32) <sub>En</sub>

<span id="page-32-0"></span>! Operations may vary depending on the kind of USB audio player and a USB memory.

#### The sequence of audio files on USB memory

For USB portable audio players, the sequence is different from that of USB memory and depends on the player.

#### Example of a hierarchy

: Folder : Compressed audio file

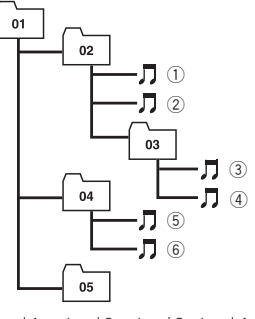

Level 1 Level 2 Level 3 Level 4

- 01 to 05 represent assigned folder numbers.  $(1)$  to  $(6)$  represent the playback sequence. The user cannot assign folder numbers and specify the playback sequence with this unit.
- Playback sequence of the audio file is the same as recorded sequence in the USB device.
- To specify the playback sequence, the following method is recommended.
	- 1 Create the file name including numbers that specify the playback sequence (e.g., 001xxx.mp3 and 099yyy.mp3).
	- 2 Put those files into a folder.
	- 3 Record the folder containing files into the USB device.

However, depending on the system environment, you cannot specify the file playback  $search$ 

### Compressed audio files on the disc

- Depending on the version of Windows Media Player used to encode WMA files, album names and other text information may not be correctly displayed.
- There may be a slight delay when starting playback of WMA files encoded with image data.
- ! ISO 9660 Level 1 and 2 compliant. Romeo and Joliet file systems are both compatible with this player.
- Multi-session playback is possible.
- ! Compressed audio files are not compatible with packet write data transfer.
- Only 64 characters from the beginning can be displayed as a file name (including the extension such as .wma, .mp3 or .wav) or a folder name.
- Folder selection sequence or other operation may be altered depending on the encoding or writing software.
- Regardless of the length of blank section between the songs of original recording, compressed audio discs play with a short pause between songs.
- ! File extensions such as .wma, .mp3 or .wav must be used properly.
- ! Russian text to be displayed on this unit should be encoded with the following character sets:
	- Unicode (UTF-8, UTF-16)
	- Character sets other than Unicode that are used in Windows environment and are set to Russian in the multi-language setting
- Only 32 characters from the beginning can be displayed as a file name (including the extension such as .wma, .mp3 or .wav) or a folder name when using Russian text. **n**<br>s, s, m<br>mg nage eo<br>iible can he bible tible can he or a<br>ra-m-<br>p, mg, wav it thar-<br>hat hat hat hat hat hat hat hat hat md age can he or a<br>br a life or a<br>**En** (33)

33

**Appendix** 

### <span id="page-33-0"></span>Example of a hierarchy

: Folder  $\overline{\mathbf{J}}$ : Compressed audio file

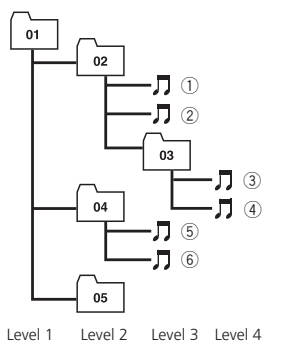

- This unit assigns folder numbers. The user
- cannot assign folder numbers. • Folder hierarchy is allowed up to eight tiers. However, a practical hierarchy of folder is
- less than two tiers. • Up to 99 folders on a disc can be played  $back.$

### Russian character chart

- D: Display
- C: Character

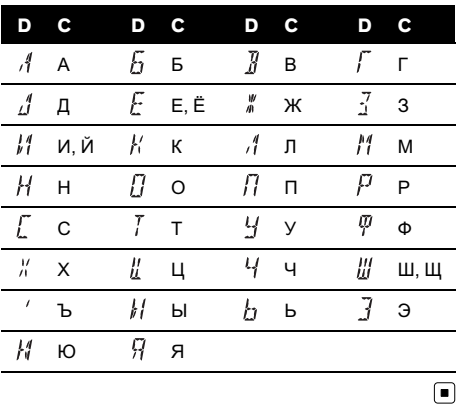

### <span id="page-34-0"></span>Specifications

#### General

Power source ............................. 14.4 V DC (10.8 V to 15.1 V allowable) Grounding system ................... Negative type Max. current consumption ..................................................... 10.0 A Dimensions ( $W \times H \times D$ ): DIN Chassis ..................... 178 mm × 50 mm × 162 mm Nose ........................... 188 mm × 58 mm × 22 mm  $\Box$ Chassis ..................... 178 mm × 50 mm × 162 mm Nose ........................... 170 mm × 48 mm × 22 mm Weight .......................................... 1.3 kg

#### Audio

Maximum power output ....... 50 W  $\times$  4  $50 W \times 2/4 \Omega + 70 W \times 1/2$  $\Omega$  (for subwoofer) Continuous power output  $\ldots$  22 W  $\times$  4 (50 Hz to 15 000 Hz, 5% THD, 4  $\Omega$  load, both channels driven) Load impedance ...................... 4 W to 8 W × 4  $4 \Omega$  to  $8 \Omega \times 2 + 2 \Omega \times 1$ Preout max output level ....... 2.2 V Equalizer (3-Band Parametric Equalizer): Low Frequency ................ 40/80/100/160 Hz Q Factor .................... 0.35/0.59/0.95/1.15 (+6 dB when boosted) Gain ............................ ±12 dB Mid Frequency ................ 200/500/1k/2k Hz Q Factor .................... 0.35/0.59/0.95/1.15 (+6 dB when boosted) Gain ............................ ±12 dB High Frequency ................ 3.15k/8k/10k/12.5k Hz Q Factor .................... 0.35/0.59/0.95/1.15 (+6 dB when boosted) Gain ............................ ±12 dB HPF: Frequency .......................... 50/63/80/100/125 Hz Slope .................................... –12 dB/oct Subwoofer (mono): Frequency .......................... 50/63/80/100/125 Hz Slope .................................... –18 dB/oct Gain ...................................... +6 dB to –24 dB Phase .................................. Normal/Reverse

Bass boost:

Gain ...................................... +12 dB to 0 dB

#### CD player

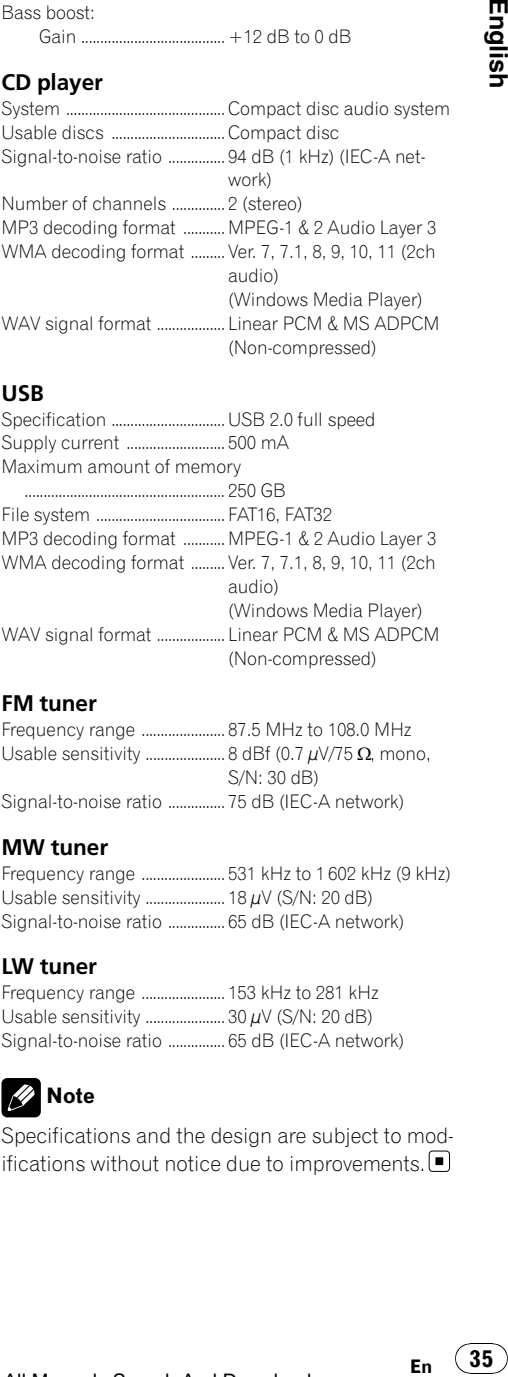

#### USB

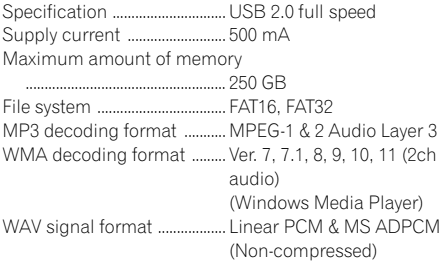

#### FM tuner

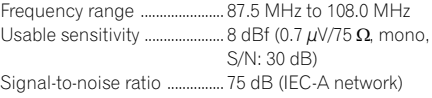

#### MW tuner

Frequency range ...................... 531 kHz to 1 602 kHz (9 kHz) Usable sensitivity  $\ldots$  $\ldots$  $\ldots$  $\ldots$  $\ldots$  $\ldots$  18  $\mu$ V (S/N: 20 dB) Signal-to-noise ratio ............... 65 dB (IEC-A network)

#### LW tuner

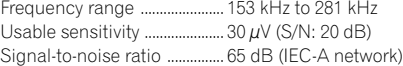

### Note

Specifications and the design are subject to modifications without notice due to improvements.  $\blacksquare$ 

### <span id="page-35-0"></span>Contenido

### Gracias por haber comprado este producto Pioneer.

Lea con detenimiento estas instrucciones sobre el funcionamiento del aparato, para que pueda darle el mejor uso posible. Una vez que las haya leído, conserve este manual en un lugar seguro para consultas futuras.

#### **GD** [Antes de comenzar](#page-37-0)

[Acerca de esta unidad](#page-37-0) 38 [Visite nuestro sitio Web](#page-38-0) 39 [Acerca de este manual](#page-38-0) 39 [En caso de problemas](#page-38-0) 39 [Protección del producto contra robo](#page-38-0) 39  $-$  [Extracción de la carátula](#page-38-0)  $39$ – [Colocación de la carátula](#page-39-0) 40 [Utilización de esta unidad](#page-40-0) [Qué es cada cosa](#page-40-0) 41 – [Unidad principal](#page-40-0) 41  $-$  [Mando a distancia opcional](#page-41-0)  $42$ – [Indicaciones de pantalla](#page-42-0) 43 [Funciones básicas](#page-43-0) 44  $-$  Fncendido y apagado  $44$ – [Selección de una fuente](#page-43-0) 44  $-$  [Ajuste del volumen](#page-44-0) 45 [Sintonizador](#page-44-0) **45** – [Funciones básicas](#page-44-0) 45 – [Almacenamiento y recuperación de](#page-44-0) [frecuencias](#page-44-0) 45 – [Recepción de transmisiones de alarma](#page-45-0) [PTY](#page-45-0) 46 – [Introducción a las funciones](#page-45-0) [avanzadas](#page-45-0) 46 – [Almacenamiento de las frecuencias de](#page-45-0) [radio de mayor intensidad](#page-45-0) 46 – [Sintonización de señales intensas](#page-45-0) 46 – [Selección de frecuencias](#page-46-0) [alternativas](#page-46-0) 47 – [Recepción de anuncios de tráfico](#page-47-0) 48  $-$  [Uso de las funciones PTY](#page-47-0)  $48$ [Reproductor de CD incorporado](#page-49-0) 50 – [Funciones básicas](#page-49-0) 50 – [Visualización de información de texto](#page-49-0) [en el disco](#page-49-0) 50 – [Selección de pistas de la lista de títulos](#page-50-0) [de las pistas](#page-50-0) 51

– [Selección de archivos de la lista de](#page-50-0) [nombres de archivos](#page-50-0) 51

- [Introducción a las funciones](#page-51-0) [avanzadas](#page-51-0) 52
- [Selección de una gama de repetición](#page-51-0) [de reproducción](#page-51-0) 52
- [Reproducción de las pistas en orden](#page-51-0) [aleatorio](#page-51-0) 52
- $-$  [Exploración de carpetas y pistas](#page-51-0) 52
- [Pausa de la reproducción](#page-52-0) 53
- [Utilización del Sound Retriever](#page-52-0) 53
- [Uso de las funciones de títulos de](#page-52-0) [discos](#page-52-0) 53

[Reproducción de canciones en el](#page-53-0) [reproductor de audio portátil USB/](#page-53-0) [memoria USB](#page-53-0) 54

- [Funciones básicas](#page-53-0) 54
- [Visualización de información de texto](#page-53-0) [de un fichero de audio](#page-53-0) 54
- [Selección de archivos de la lista de](#page-53-0) [nombres de archivos](#page-53-0) 54
- [Introducción a las funciones](#page-53-0) [avanzadas](#page-53-0) 54

#### **GR [Ajustes de audio](#page-55-0)**

[Introducción a los ajustes de audio](#page-55-0) 56 [Uso del ajuste del balance](#page-55-0) 56 [Uso del ecualizador](#page-55-0) 56

- [Recuperación de las curvas de](#page-56-0) [ecualización](#page-56-0) 57
- [Ajuste de las curvas de](#page-56-0)
- [ecualización](#page-56-0) 57
- [Ajuste preciso de la curva de](#page-56-0) [ecualización](#page-56-0) 57

[Ajuste de la sonoridad](#page-57-0) 58

- [Uso de la salida de subgraves](#page-57-0)  $58$ 
	- [Configuración de los ajustes de](#page-57-0) [subgraves](#page-57-0) 58

[Uso del filtro de paso alto](#page-58-0) 59 [Intensificación de los graves](#page-58-0) 59 [Ajuste de los niveles de la fuente](#page-58-0) 59

#### **M** Aiustes iniciales

[Configuración de los ajustes iniciales](#page-59-0) 60 [Ajuste del reloj](#page-59-0) 60

 $36$  )  $_{\rm{Fe}}$
## Contenido

[Activación y desactivación del reloj de](#page-59-0) [apagado](#page-59-0) 60 [Ajuste del paso de sintonía de FM](#page-59-0) 60 [Cambio de la búsqueda PI automática](#page-60-0) 61 [Cambio del ajuste de un equipo auxiliar](#page-60-0) 61 [Ajuste de la salida posterior y del controlador](#page-60-0) [de subgraves](#page-60-0) 61 [Cambio del desplazamiento continuo](#page-61-0) 62 [Ajuste de la pantalla en varios idiomas](#page-61-0) 62 [Ahorro del consumo de la batería](#page-61-0) 62 [Ajuste de la iluminación en color](#page-62-0) 63 [Otras funciones](#page-63-0) [Uso de la fuente AUX](#page-63-0) 64 – [Selección de AUX como la fuente](#page-63-0) 64  $-$  Aiuste del título AUX 64 [Cambio de la iluminación de los](#page-63-0) [botones](#page-63-0) 64 [Cambio de la iluminación del display](#page-63-0) 64 [Silenciamiento del sonido](#page-64-0) 65 [Información adicional](#page-65-0) [Mensajes de error](#page-65-0) 66 [Pautas para el manejo de discos y del](#page-66-0) [reproductor](#page-66-0) 67 [Discos dobles](#page-66-0) 67 [Compatibilidad con audio comprimido](#page-66-0) 67 [Reproductor de audio USB/memoria](#page-67-0) [USB](#page-67-0) 68 – [Compatibilidad del reproductor de](#page-67-0) [audio USB/memoria USB](#page-67-0) 68 – [Pautas para el manejo e información](#page-67-0) [complementaria](#page-67-0) 68 [Archivos de audio comprimidos en el](#page-69-0) [disco](#page-69-0) 70 – [Ejemplo de una jerarquía](#page-69-0) 70 [Tabla de caracteres rusos](#page-69-0) 70 [Especificaciones](#page-71-0) 72

Españo Es ③7<br>Es ③7

 $(37)$ **Es** 

Sección 01

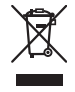

Si desea deshacerse de este producto, no lo mezcle con los residuos generales de su hogar. De conformidad con la legislación vigente, existe un sistema de recogida distinto para los productos electrónicos que requieren un procedimiento adecuado de tratamiento, recuperación y reciclado.

Las viviendas privadas en los estados miembros de la UE, en Suiza y Noruega pueden devolver gratuitamente sus productos electrónicos usados en los centros de recolección previstos o bien en una tienda minorista (si adquieren un producto similar nuevo). En el caso de los países que no se han mencionado en el párrafo anterior, póngase en contacto con las autoridades locales a fin de conocer el método de eliminación correcto. Al actuar siguiendo estas instrucciones, se asegurará de que el producto eliminado se someta a los procesos de tratamiento, recuperación y reciclaje necesarios, evitando de este modo efectos potencialmente negativos en el entorno y la salud humana.

## Acerca de esta unidad

Las frecuencias del sintonizador de esta unidad están asignadas para su uso en Europa Occidental, Asia, Medio Oriente, África y Oceanía. El uso en otras áreas puede causar una recepción deficiente. La función RDS (sistema de datos de radio) opera sólo en áreas con emisoras de FM que trasmiten señales de RDS.

# PRECAUCIÓN

38) <sub>Es</sub>

! No permita que esta unidad entre en contacto con líquidos, ya que podría desencadenar una descarga eléctrica. Además, el contacto con

líquidos puede causar daños en la unidad, humo y recalentamiento.

- ! "PRODUCTO LÁSER DE CLASE 1" Este producto contiene un diodo de láser de clase superior a 1. Para garantizar la seguridad continua, no extraiga ninguna tapa ni intente acceder a la parte interna del producto. Solicite a personal cualificado que realice el servicio técnico.
- ! El CarStereo-Pass Pioneer debe utilizarse únicamente en Alemania.
- Conserve este manual a mano para que pueda consultar los procedimientos de funcionamiento y las precauciones a seguir.
- ! Mantenga siempre el volumen lo suficientemente bajo como para que pueda escuchar los sonidos que provienen del exterior del vehículo.
- Proteja esta unidad de la humedad.
- Si se desconecta o se descarga la batería, la memoria preajustada se borrará y deberá ser reprogramada.

### Acerca de WMA

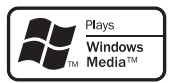

El logo de Windows Media™ impreso en la caja indica que esta unidad puede reproducir datos WMA.

Windows Media y el logo de Windows son marcas comerciales o registradas de Microsoft Corporation en los EE.UU. y/o en otros países.

• Esta unidad puede no funcionar correctamente, dependiendo de la aplicación utilizada para codificar el archivo WMA.

#### <span id="page-38-0"></span>Acerca de MP3

La venta de este producto sólo otorga una licencia para su uso privado, no comercial. No otorga ninguna licencia ni concede ningún derecho a utilizar este producto en transmisiones comerciales (es decir, lucrativas) en tiempo real (terrestres, vía satélite, por cable y/o por cualquier otro medio), transmisiones/ streaming por Internet, intranets y/u otras redes o en otros sistemas de distribución de contenido electrónico, como por ejemplo, aplicaciones de pago por escucha (pay-audio) o audio bajo demanda (audio-on-demand). Se necesita una licencia independiente para su uso comercial. Para obtener más información, visite

http://www.mp3licensing.com.

#### Compatibilidad con reproductores de audio

- ! Póngase en contacto con el fabricante para obtener información sobre su reproductor de audio portátil USB/memoria USB.
- La unidad corresponde a lo siguiente.
- Memoria y reproductor de audio portátil compatible USB MCS (clase de almacenamiento masivo)
- Reproducción de archivos WMA, MP3 y **WAV**

Para obtener detalles sobre la compatibilidad, consulte [Compatibilidad del reproductor de](#page-67-0) [audio USB/memoria USB](#page-67-0) en la página 68.

## PRECAUCIÓN

Pioneer no asume ninguna responsabilidad por la pérdida de datos en el reproductor de audio portátil USB/memoria USB, incluso si la pérdida ocurre durante el uso de esta unidad.

## Visite nuestro sitio Web

Visítenos en la siguiente dirección:

#### http://www.pioneer.es

! Registre su producto. Conservaremos los datos de su compra archivados para que

pueda consultar esta información en caso de que deba efectuar una reclamación a la compañía de seguros por pérdida o robo.

! En nuestro sitio Web ofrecemos la información más reciente acerca de Pioneer Corporation.<sup>1</sup>

## Acerca de este manual

Este manual es para DEH-5000UB y DEH-4000UB. Sin embargo, algunas funciones están disponibles sólo para un modelo. En tal caso, este manual lo indica convenientemente.

### En caso de problemas

En caso de que este producto no funcione correctamente, póngase en contacto con su proveedor o con el Servicio técnico oficial Pioneer más próximo a su domicilio.

### Protección del producto contra robo

Se puede extraer la carátula como medida antirrobo.

### Importante

- ! Proceda con cuidado al retirar o colocar la carátula.
- ! Evite someter la carátula a impactos excesivos.
- ! Mantenga la carátula fuera del alcance de la luz solar directa y no la exponga temperaturas elevadas.

### Extracción de la carátula

1 Presione DETACH para soltar la carátula.

Español

Sección 01

Antes de comenzar

2 Sujete la carátula y extráigala.

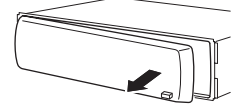

3 Coloque la carátula en la funda protectora provista para guardarla de manera segura.

### Colocación de la carátula

1 Deslice la carátula hacia la izquierda hasta que oiga un chasquido.

La carátula y la unidad principal quedan unidas por el lado izquierdo. Asegúrese de que la carátula haya quedado unida a la unidad principal.

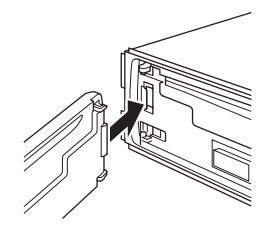

### 2 Presione el lado derecho de la carátula hasta que asiente firmemente.

# Si no puede fijar con éxito la carátula a la unidad principal, inténtelo de nuevo. Si aplica fuerza excesiva para fijar la carátula, ésta puede dañarse.

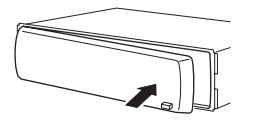

40 ) <sub>Es</sub>

 $\Box$ 

#### Download from Www.Somanuals.com. All Manuals Search And Download.

## Utilización de esta unidad

## Qué es cada cosa

### Unidad principal DEH-5000UB

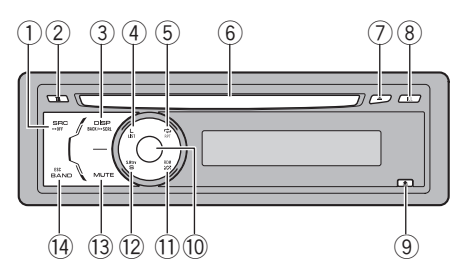

### DEH-4000UB

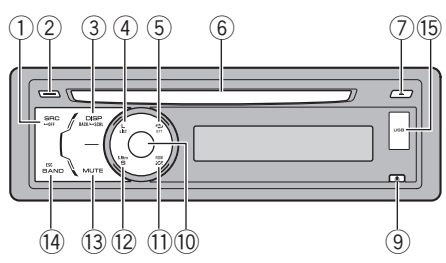

### 1 Botón SRC/OFF

Esta unidad se enciende al seleccionar una fuente. Presione este botón para visualizar todas las fuentes disponibles.

### 2 Botón TA/NEWS

Presione este botón para activar o desactivar la función TA. Mantenga presionado este botón para activar o desactivar la función NEWS.

### 3 Botón DISP/BACK/SCRL

Presione este botón para seleccionar las diferentes pantallas.

Manténgalo presionado para desplazarse por la información de texto.

Presione este botón para volver a la pantalla anterior cuando utilice el menú.

Presione este botón durante varios segundos para volver al menú principal cuando utilice el menú.

### 4 Botón LIST

Presione este botón para visualizar la lista de títulos de los discos, la de títulos de las pistas, la de carpetas, la de ficheros o la de canales presintonizados, según la fuente de que se trate.

### 5 Botón RPT/LOCAL

Presione este botón para cambiar la gama de repetición de reproducción mientras utiliza CD o USB.

Presione para cambiar los ajustes locales cuando utilice el sintonizador como la fuen- $+\infty$ 

### 6 Ranura de inserción de discos

Introduzca el disco para reproducirlo.

### 7 Botón EJECT

Presiónelo para expulsar el disco.

### 8 Botón ILL

Sólo para DEH-5000UB.

Presione este botón para seleccionar entre varios colores de iluminación de los botones.

Manténgalo presionado para cambiar al modo de selección de color de iluminación del display.

### 9 Botón DETACH

Presione este botón para extraer la carátula de la unidad principal.

### 10 **MULTI-CONTROL**

Muévalo para utilizar los controles de sintonización: búsqueda manual, avance rápido, retroceso y búsqueda de pista. También se usan para controlar las funciones. Gire el control para aumentar o disminuir el volumen.

### b Botón RDM

Presione para activar o desactivar la función de orden aleatorio al utilizar el CD, USB o iPod.

 $E_s$  (41)

Sección በ2

#### 12 Botón S.Rtrv

Presione para cambiar los ajustes del Sound Retriever.

#### 13 Botón MUTF

Presione para desactivar el sonido. Para volver a activar el sonido, presione de nuevo.

#### (14) Botón BAND/ESC

Presione para seleccionar entre tres bandas FM y bandas MW/LW.

Presione este botón para volver a la visualización normal cuando utilice el menú.

### **(6) Puerto USB**

Sólo para DEH-4000UB. Utilícelo para conectar un reproductor de audio USB/memoria USB.

- ! Al conectar, retire la cubierta del puerto USB.
- Utilice un cable USB para conectar el reproductor de audio USB/memoria USB al puerto USB. Puesto que el reproductor de audio USB/memoria USB se proyecta hacia fuera de la unidad, es peligroso conectarlo directamente.

El cable USB CD-U50E de Pioneer también está disponible. Para obtener información, consulte a su proveedor.

### Mando a distancia opcional

Esta función está disponible sólo para DEH-5000UB.

El mando a distancia CD-R320 se vende por separado.

Las funciones se utilizan de la misma manera que al usar los botones de la unidad principal.

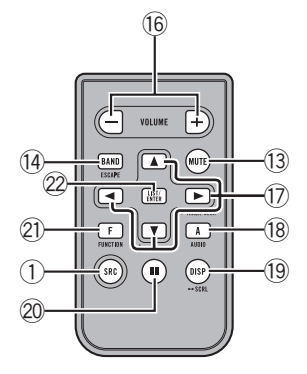

#### **(6) Botones VOLUME**

Presione este botón para aumentar o disminuir el volumen.

#### $\overline{u}$  Botones  $\angle$ / $\overline{v}/\angle$

Presione estos botones para utilizar los controles de sintonización: búsqueda manual, avance rápido, retroceso y búsqueda de pista. También se usan para controlar las funciones.

#### 18 Botón AUDIO

Presione para seleccionar una función de audio.

#### <sup>(19</sup> Botón DISP

Presione este botón para seleccionar las diferentes pantallas.

Manténgalo presionado para desplazarse por la información de texto.

#### 20 Botón II

Presione este botón para activar o desactivar la pausa.

#### 21) Botón FUNCTION

Presione este botón para seleccionar las funciones.

42 Es

### $\oslash$  Botón LIST/FNTFR

Presione este botón para visualizar la lista de títulos de los discos, la de títulos de las pistas, la de carpetas, la de ficheros o la de canales presintonizados, según la fuente de que se trate.

Cuando esté en el menú de funcionamiento, presione para controlar las funciones.

### Indicaciones de pantalla DEH-5000UB

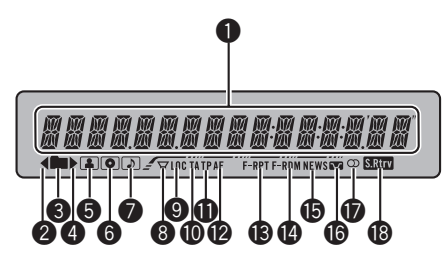

### DEH-4000UB

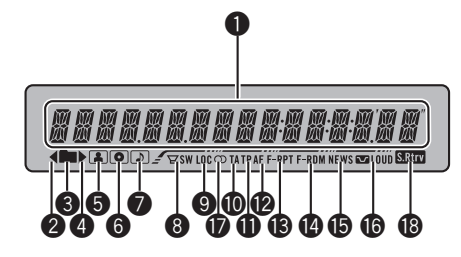

### **1** Sección principal de la pantalla

Muestra la banda, frecuencia, tiempo de reproducción transcurrido y otros ajustes.

• Sintonizador

Se muestran la banda y la frecuencia. ! RDS

Se muestra el nombre del servicio del programa, información PTY y otro tipo de información de texto.

• Reproductor de CD incorporado y USB Se muestra el tiempo de reproducción transcurrido e información de texto.

### $\bullet$  Indicador  $\triangleleft$

Aparece cuando existe un nivel, carpeta o menú superior.

### **3** Indicador (carpeta)

Aparece cuando utiliza la función de lista.

### $\bullet$  Indicador  $\triangleright$

Aparece cuando existe un nivel, carpeta o menú inferior.

### $\bigcirc$  Indicador  $\bigcirc$  (intérprete)

Aparece cuando se muestra el nombre del artista del disco (pista) en la sección principal de la pantalla.

### **6** Indicador **(disco)**

Aparece cuando se muestra el nombre del disco (álbum) en la sección principal de la pantalla.

### $\bigcirc$  Indicador  $\bigcirc$  (canción)

Aparece cuando se muestra el nombre de la pista (canción) en la sección principal de la pantalla.

### **8** Indicador  $\forall x/y \leq 0$  (subgraves)

Aparece cuando el indicador de subgraves está activado.

### 9 Indicador LOC

Aparece cuando la sintonización por búsqueda local está activada.

### **10** Indicador TA

Aparece cuando la función TA (espera por anuncio de tráfico) está activada.

### **f** Indicador TP

Aparece cuando una emisora TP está sintonizada.

### <sup>®</sup> Indicador AF

Aparece cuando la función AF (búsqueda de frecuencias alternativas) está activada.

### <sup>®</sup> Indicador F-RPT

Aparece cuando la repetición de carpeta está activada.

Cuando la función de repetición está activada, sólo aparecerá RPT.

### **<sup>@</sup>** Indicador F-RDM

Aparece cuando orden aleatorio de carpeta está activado.

Cuando la función de orden aleatorio está activada, sólo aparecerá RDM.

#### **<b>6** Indicador NEWS

Aparece cuando se recibe el programa de noticias definido.

### <sup>1</sup> Indicador **May Alle Audupt** (sonoridad)

Aparece cuando la sonoridad está activada.

#### $\bullet$  Indicador (estéreo)  $\circledcirc$

Aparece cuando la frecuencia seleccionada se está transmitiendo en estéreo.

#### **i** Indicador **Natural** (Sound Retriever)

Aparece cuando la función de Sound Retriever está activada.

## Funciones básicas

### Encendido y apagado

### Encendido de la unidad

% Presione SRC para encender la unidad.

### Apagado de la unidad

% Mantenga presionado OFF hasta que se apague la unidad.

### Selección de una fuente

Puede seleccionar una fuente que desee escuchar. Para cambiar al reproductor de CD incorporado, cargue un disco en la unidad (consulte [la página 50\)](#page-49-0).

### Presione SRC varias veces para cambiar entre las siguientes fuentes.

TUNER (sintonizador)—COMPACT DISC (reproductor de CD incorporado)-USB (USB)-AUX (AUX)

### Notas

- ! En los siguientes casos, la fuente sonora no cambiará.
	- Cuando no hay un disco cargado en la unidad.
	- Cuando no hay un reproductor de audio USB/memoria USB conectado a esta unidad.
	- Cuando AUX (entrada auxiliar) está apagada (consulte [la página 61\)](#page-60-0).
- ! AUX está activada de forma predeterminada. Desactive AUX cuando no la utilice (consulte [Cambio del ajuste de un equipo auxiliar](#page-60-0) en la [página 61\)](#page-60-0).
- ! Si el reproductor de audio portátil se carga mediante la fuente de alimentación CC del vehículo mientras se conecta a la entrada AUX, puede generarse ruido. En este caso, detenga la carga.

 $Fe$ 

! Si el cable azul/blanco de esta unidad está conectado al terminal de control del relé de la antena automática del vehículo, la antena se extiende cuando se enciende el equipo. Para retraer la antena, apague la fuente.

### Ajuste del volumen

**• Gire MULTI-CONTROL para ajustar el** nivel de sonido.

## Sintonizador

### Funciones básicas

% Seleccione una banda Presione **BAND/FSC** 

Puede seleccionar la banda entre **FM1, FM2**, FM3 o MW/LW.

Sintonización manual (paso a paso) Pulse **MULTI-CONTROL** izquierda o derecha.

#### Sintonización por búsqueda Mantenga presionado **MULTI-CONTROL**

hacia la izquierda o hacia la derecha durante cerca de un segundo y luego suelte.

■ Se puede cancelar la sintonización por búsqueda pulsando MULTI-CONTROL izquierda o derecha.

**Mantenga presionado MULTI-CONTROL iz**quierda o derecha para saltar las emisoras. La sintonización por búsqueda comienza inmediatamente después de que suelte MULTI-CONTROL.

## Notas

- ! Se puede activar y desactivar la función AF (búsqueda de frecuencias alternativas) de esta unidad. Se debe desactivar la función AF para la sintonización normal (consulte [la pági](#page-46-0)[na 47](#page-46-0)).
- ! Es posible que no todas las emisoras ofrezcan el servicio RDS.
- Las funciones RDS como AF y TA sólo se activan cuando la radio está sintonizada en una emisora RDS.

### Almacenamiento y recuperación de frecuencias

Se pueden almacenar con facilidad hasta seis frecuencias de emisoras para recuperarlas posteriormente.

• Se pueden almacenar en la memoria seis emisoras de cada banda.

### 1 Presione LIST.

Se muestra la pantalla de presintonías.

በ2

### 2 Utilice el MULTI-CONTROL para almacenar la frecuencia seleccionada en la memoria.

Haga girar el control para cambiar el número de presintonía. Presione durante varios segundos para almacenarla.

■ Tambien puede almacenar la frecuencia en la memoria manteniendo presionado

MULTI-CONTROL derecha.

### 3 Utilice MULTI-CONTROL para seleccionar la emisora deseada.

Haga girar el control para cambiar de emisora. Presione para seleccionar.

- También puede cambiar la emisora pulsando MULTI-CONTROL arriba o abajo.
- Para volver a la visualización normal, presione BAND/ESC o LIST.

 $\blacksquare$  Si no se utiliza la lista en unos 30 segundos. la pantalla volverá automáticamente a la visualización normal.

### Recepción de transmisiones de alarma PTY

Cuando se emite el código PTY de emergencia, la unidad lo recibe automáticamente (aparece ALARM). Una vez finalizada la transmisión, el sistema vuelve a la fuente anterior.

Se puede cancelar un anuncio de emergencia presionando TA.

### Introducción a las funciones avanzadas

1 Presione MULTI-CONTROL para visualizar el menú principal.

### 2 Utilice MULTI-CONTROL para seleccionar FUNCTION.

Haga girar el control para cambiar la opción de menú. Presione para seleccionar.

46 ) բ<sub>ա</sub>

### 3 Haga girar MULTI-CONTROL para seleccionar la función.

**BSM** (memoria de las mejores emisoras)-REGIONAL (regional)—LOCAL (sintonización por búsqueda local)—PTY SEARCH (selección de tipo de programa)—**TRAFFIC** (espera por anuncio de tráfico)—**AF** (búsqueda de frecuencias alternativas)—**NEWS** (interrupción por programa de noticias)

## Notas

- Para volver a la pantalla anterior, presione BACK.
- ! Para volver al menú principal, presione durante varios segundos **BACK**.
- ! Para volver a la visualización normal, presione BAND/ESC.
- ! Si se elige la banda MW/LW, sólo se puede seleccionar BSM o LOCAL.

### Almacenamiento de las frecuencias de radio de mayor intensidad

La función BSM (memoria de las mejores emisoras) permite guardar automáticamente las seis frecuencias de las emisoras de mayor intensidad.

### 1 Utilice MULTI-CONTROL para seleccionar BSM en el menú de funciones.

### 2 Presione MULTI-CONTROL para activar la función BSM.

Las seis frecuencias de las emisoras de mayor intensidad se almacenarán en orden según la intensidad de las señales.

Para cancelar, presione **MULTI-CONTROL** de nuevo.

### Sintonización de señales intensas

La sintonización por búsqueda local le permite sintonizar sólo las emisoras de radio con señales lo suficientemente intensas como para asegurar una buena recepción.

- interrumpirse temporalmente.
- . La función AF se puede activar y desactivar independientemente en cada banda FM.

## <span id="page-46-0"></span>Utilización de esta unidad

### **•** Presione LOCAL repetidamente para seleccionar el ajuste deseado.

### FM: OFF—LEVEL1—LEVEL2—LEVEL3— LEVEL4

### MW/LW: OFF-LEVEL1-LEVEL2

El ajuste LEVEL4 sólo permite recibir las emisoras con las señales más intensas, mientras que los ajustes más bajos permiten recibir de manera progresiva las emisoras con las señales más débiles.

## **Z** Nota

También puede realizar esta operación en el menú que aparece al utilizar el MULTI-CONTROL.

### Selección de frecuencias alternativas

Si el sintonizador no puede obtener una buena recepción, la unidad busca automáticamente otra emisora de la misma red.

### 1 Utilice MULTI-CONTROL para seleccionar AF en el menú de funciones.

### 2 Presione MULTI-CONTROL para activar AF.

**Para desactivar AF, presione** MULTI-CONTROL de nuevo.

## **Z** Notas

- ! Sólo se sintonizan las emisoras RDS durante la sintonización por búsqueda o BSM cuando la función AF está activada.
- ! Cuando se recupera una emisora presintonizada, el sintonizador puede actualizarla con una nueva frecuencia de la lista AF de emisoras. En la pantalla no aparece ningún número de presintonía si los datos RDS de la emisora recibida son distintos de los de la emisora almacenada originalmente.
- ! Durante la búsqueda de AF, el sonido podría

## Uso de la búsqueda PI

Si el sintonizador no puede encontrar una emisora adecuada o el estado de la recepción empeora, la unidad buscará automáticamente otra emisora con la misma programación. Durante la búsqueda aparece PI SEEK y la salida se silencia.

### Uso de la búsqueda PI automática para emisoras presintonizadas

Cuando no se puede acceder a las emisoras presintonizadas, se puede ajustar la unidad para realizar la búsqueda PI durante la llamada de las emisoras presintonizadas.

! El ajuste predefinido de la función de búsqueda PI automática se desactiva. Consulte [Cambio de la búsqueda PI automática](#page-60-0) en [la página 61](#page-60-0).

### Limitación de las emisoras para programación regional

Cuando se usa la función AF, la función regional limita la selección de las emisoras que transmiten programas regionales.

### Utilice MULTI-CONTROL para seleccionar REGIONAL en el menú de funciones.

### 2 Presione MULTI-CONTROL para activar la función regional.

**Para desactivar AF, presione** MULTI-CONTROL de nuevo.

## **Notas**

- La programación regional y las redes regionales se organizan de distinta manera según el país (es decir, pueden cambiar de acuerdo con la hora, el estado o la provincia de que se trate, o el área de transmisión).
- ! El número de presintonía puede desaparecer de la pantalla si se sintoniza una emisora regional que es diferente de la emisora almacenada originalmente.

 $E_s$  (47)

 $\bullet$  La función regional se puede activar o desactivar de forma independiente en cada banda FM.

### Recepción de anuncios de tráfico

TA (espera por anuncio de tráfico) permite recibir anuncios de tráfico automáticamente, al margen de la fuente que se escuche. La función TA se puede activar tanto para una emisora TP (una emisora que transmite información de tráfico) como para una emisora TP de otra red realzada (una emisora que brinda información que remite a emisoras TP).

### 1 Sintonice una emisora TP o la emisora TP de otra red realzada.

El indicador TP se iluminará.

#### 2 Presione TA para activar la espera por anuncio de tráfico.

Para desactivar AF, presione TA de nuevo.

#### 3 Utilice MULTI-CONTROL para ajustar el volumen de TA cuando comienza un anuncio de tráfico.

El volumen recién ajustado se almacena en la memoria y se recupera para los siguientes anuncios de tráfico.

### 4 Presione TA mientras se está recibiendo el anuncio de tráfico para cancelarlo.

El sintonizador vuelve a la fuente original pero sigue en el modo de espera hasta que se vuelva a presionar TA.

## Notas

- . También puede activar o desactivar esta función en el menú que aparece mediante el MULTI-CONTROL.
- ! El sistema cambia de nuevo a la fuente original después de la recepción del anuncio de tráfico.
- ! Sólo se sintonizan las emisoras TP y las emisoras TP de otra red realzada durante la sintonización por búsqueda o BSM cuando la función TA está activada.

### Uso de las funciones PTY

Se puede sintonizar una emisora usando la información PTY (tipo de programa).

### Búsqueda de una emisora RDS por información PTY

Se pueden buscar tipos generales de programas, como los que se indican en [la página si](#page-48-0)[guiente.](#page-48-0)

### 1 Utilice MULTI-CONTROL para seleccionar PTY SEARCH en el menú de funciones.

2 Presione MULTI-CONTROL para mostrar el modo de ajuste.

### 3 Utilice MULTI-CONTROL para seleccionar el ajuste deseado.

Haga girar el control para cambiar el ajuste. NEWS/INFO—POPULAR—CLASSICS— **OTHERS** 

### 4 Presione MULTI-CONTROL para comenzar la búsqueda.

La unidad busca una emisora que transmita ese tipo de programa. Cuando encuentra la emisora, se visualiza el nombre del servicio de programa.

En [la página siguiente](#page-48-0) se indica la información PTY (código de identificación de tipo de programa).

■ Para cancelar la búsqueda, vuelva a presionar MULTI-CONTROL.

■ El programa de algunas emisoras puede ser distinto del programa indicado por el PTY transmitido.

# Si ninguna emisora está transmitiendo el tipo de programa buscado, se visualiza

PTY NOT FOUND durante unos dos segundos, y el sintonizador vuelve a la emisora original.

 $Fe$ 

### <span id="page-48-0"></span>Uso de la interrupción por programa de noticias

Cuando se transmite un programa de noticias de una emisora de noticias con código PTY, la unidad cambia automáticamente a la emisora que transmite las noticias. Cuando finaliza el programa de noticias, se reanuda la recepción del programa anterior.

### $\bullet$  Mantenga presionado NEWS para activar la interrupción por programa de noticias.

Presione NEWS hasta que NEWS ON aparezca en la pantalla.

■ Para desactivar la interrupción por programa de noticias, mantenga presionado **NEWS** hasta que **NEWS OFF** aparezca en el display.

■ Se puede cancelar un programa de noticias pulsando NEWS.

## **Z** Nota

También se pueden activar o desactivar programas de noticias en el menú que aparece, usando MULTI-CONTROL.

### Lista PTY

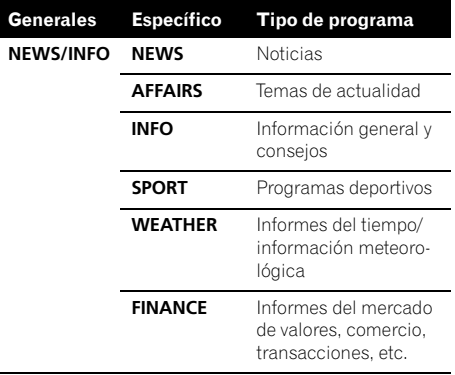

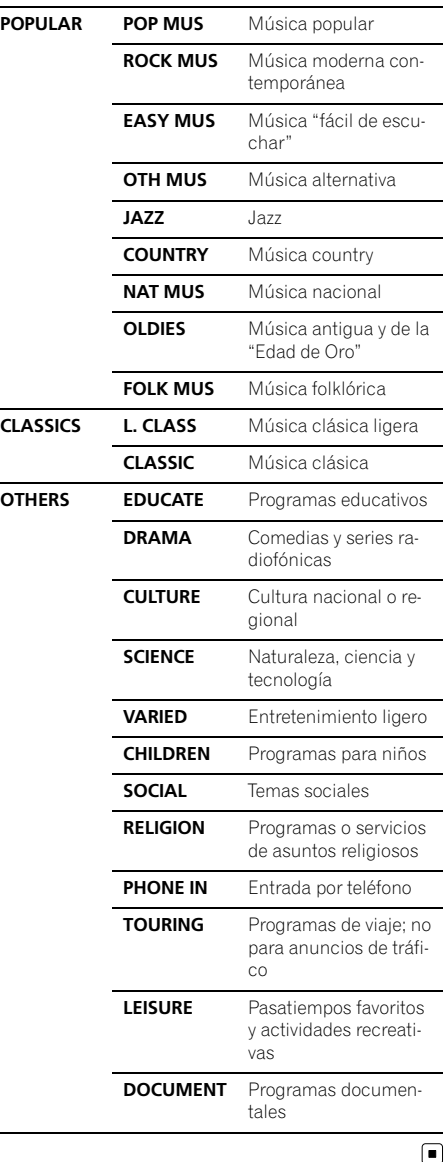

## <span id="page-49-0"></span>Reproductor de CD incorporado

### Funciones básicas

### % Introduzca un disco en la ranura de carga de discos.

La reproducción comenzará automáticamen- $+\infty$ 

#### # Cuando inserte un disco, coloque el lado de la etiqueta hacia arriba.

### $\bullet$  Expulsión de un disco Presione EJECT.

### **Seleccionar una carpeta** Pulse MULTI-CONTROL arriba o abajo.

No se puede seleccionar una carpeta que no tenga un archivo de audio comprimido grabado en ella.

### Selección de una pista Pulse **MULTI-CONTROL** izquierda o derecha.

### $\bullet$  Avance rápido o retroceso

### Mantenga presionado MULTI-CONTROL

hacia la izquierda o hacia la derecha durante cerca de un segundo y luego suelte.

■ Al reproducir audio comprimido, no hay sonido en el avance rápido o en el retroceso.

### ● Regreso a la carpeta raíz

Mantenga presionado BAND/ESC.

 $\blacksquare$  Si la carpeta 01 (RAÍZ) no contiene archivos, la reproducción comienza en la carpeta 02.

### **• Cambio entre audio comprimido y CD-DA**

### Presione BAND/ESC.

■ Esta operación sólo está disponible cuando reproduce un CD-EXTRA o CD de MODO MIXTO.

■ Si se cambia entre audio comprimido y CD-DA, la reproducción comienza en la primera pista del disco.

## Notas

! El reproductor de CD incorporado puede reproducir CD de audio y audio comprimido grabado en CD-ROM. (Consulte [la página 70](#page-69-0) para los archivos que se pueden reproducir.)

- $\bullet$  Lea las precauciones sobre los discos y el reproductor en [la página 67](#page-66-0).
- . Después de insertar un disco, presione **SRC** para seleccionar el reproductor de CD incorporado.
- ! A veces se produce cierto retraso entre el comienzo de la reproducción de un disco y la emisión del sonido. Durante la lectura inicial, se visualiza **FORMAT READ**.
- ! Si aparece un mensaje de error como **ERROR-11**, consulte [Mensajes de error](#page-65-0) en la [página 66.](#page-65-0)
- La reproducción se realiza por orden del número de archivo. Se saltan las carpetas que no contienen archivos. (Si la carpeta 01 (RAÍZ) no contiene archivos, la reproducción comienza en la carpeta 02).

### Visualización de información de texto en el disco

### % Presione DISP para seleccionar la información de texto deseada.

### Para CD con título introducido

Tiempo de reproducción—título del disco

### Para discos CD TEXT

Tiempo de reproducción—título del disco nombre del artista del disco—título de la pista —nombre del artista de la pista

### Para WMA/MP3

Tiempo de reproducción—nombre de la carpeta—nombre del fichero—título de la pista nombre del artista—título del álbum—comentarios—velocidad de grabación

### Para WAV

Tiempo de reproducción—nombre de la carpeta—nombre del fichero—frecuencia de muestreo

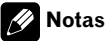

Puede desplazarse hacia la izquierda del título manteniendo presionado DISP.

 $50$  )  $_{\sf Fe}$ 

- <span id="page-50-0"></span>• Un CD de audio que contiene determinada información como texto y/o números es un CD TEXT.
- ! Si la información específica no se graba en un disco, no se visualizará el título o el nombre.
- **·** Según sea la versión de iTunes<sup>®</sup> utilizada para grabar archivos MP3 en un disco, es posible que no se visualice correctamente la información de los comentarios.
	- iTunes es una marca registrada de Apple Inc.
- ! Según la versión del Windows Media Player utilizada para codificar los archivos WMA, es posible que no se visualicen correctamente los nombres de álbumes y demás información de texto.
- ! Al reproducir ficheros WMA grabados como VBR (velocidad de grabación variable), se visualizará el valor promedio de la velocidad de grabación.
- ! Al reproducir ficheros MP3 grabados con VBR (velocidad de grabación variable), aparece VBR en lugar del valor de velocidad de grabación.
- ! La frecuencia de muestreo que se visualiza en pantalla puede estar abreviada.
- ! Si se activa la función de desplazamiento continuo en el ajuste inicial, la información de texto se desplazará de manera ininterrumpida por la pantalla. Consulte [Cambio del desplaza](#page-61-0)[miento continuo](#page-61-0) en la página 62.

### Selección de pistas de la lista de títulos de las pistas

Esta función le permite ver la lista de los títulos de las pistas en un disco CD TEXT y seleccionar uno de ellos para su reproducción.

### 1 Presione LIST para cambiar al modo de lista de títulos de las pistas.

### 2 Utilice MULTI-CONTROL para seleccionar el título de la pista deseada.

Haga girar el control para cambiar el título de la pista. Presione para iniciar la reproducción.

- También puede cambiar el título de la pista pulsando **MULTI-CONTROL** arriba o abaio.
- También puede reproducir la pista presionando MULTI-CONTROL derecha.
- Para volver a la visualización normal, presione BAND/ESC o LIST.

■ Si no se utiliza la lista en unos 30 segundos, la pantalla volverá automáticamente a la visualización normal.

## Selección de archivos de la lista de nombres de archivos

Esta función le permite ver la lista de los nombres de los archivos (o de las carpetas) y seleccionar uno de ellos para su reproducción.

### 1 Presione LIST para cambiar al modo de lista de nombres de archivos.

Los nombres de los archivos y carpetas aparecen en la pantalla.

### 2 Utilice MULTI-CONTROL para seleccionar el nombre del archivo deseado (o de la carpeta deseada).

Haga girar el control para cambiar el nombre del archivo o carpeta.

- tras seleccionar un archivo, presione para reproducirlo.
- presione para ver una lista de archivos (o carpetas) de una carpeta seleccionada.
- presione y mantenga presionado para reproducir una canción de una carpeta seleccionada.
- También puede reproducir el archivo presionando **MULTI-CONTROL** derecha

■ También puede reproducir una canción en la carpeta seleccionada manteniendo presionado MULTI-CONTROL derecha.

■ Para volver a la lista anterior (la carpeta de un nivel superior), presione **BACK**. También puede realizar esta operación presionando

**MULTI-CONTROL** izquierda.

- Para volver al nivel superior de la lista, mantenga presionado **BACK**.
- Para volver a la visualización normal, presione BAND/ESC o LIST.

Español

## <span id="page-51-0"></span>Utilización de esta unidad

■ Si no se utiliza la lista en unos 30 segundos, la pantalla volverá automáticamente a la visualización normal.

### Introducción a las funciones avanzadas

### 1 Presione MULTI-CONTROL para visualizar el menú principal.

### 2 Utilice MULTI-CONTROL para seleccionar FUNCTION.

Haga girar el control para cambiar la opción de menú. Presione para seleccionar.

### 3 Haga girar MULTI-CONTROL para seleccionar la función.

REPEAT (repetición de reproducción)— RANDOM (reproducción aleatoria)—SCAN (reproducción con exploración)—PAUSE (pausa)—SOUND RETRIEVER (sound retriever)—TITLE INPUT (introducción de títulos de discos)

## **Z** Notas

- Para volver a la pantalla anterior, presione BACK.
- ! Para volver al menú principal, presione durante varios segundos **BACK**.
- ! Para volver a la visualización normal, presione BAND/ESC.
- Si no se utilizan las funciones exceptuando TITLE INPUT en unos 30 segundos, la pantalla volverá automáticamente a la visualización normal.
- ! Durante la reproducción de un disco de audio comprimido o disco CD TEXT, no se puede cambiar a la pantalla de introducción de títulos de discos.

### Selección de una gama de repetición de reproducción

- **•** Presione RPT varias veces para seleccionar el ajuste deseado.
	- DISC Repite todas las pistas
- TRACK Repite la pista actual
- FOLDER Repite la carpeta actual

Si selecciona otra carpeta durante la repetición de reproducción, la gama de repetición cambia a repetición de disco.

■ Si realiza una búsqueda de pista o utiliza la función de avance rápido/retroceso durante

TRACK (repetición de pista), la gama de repetición de reproducción cambiará a disco/carpeta.

■ Cuando se selecciona **FOLDER** (repetición de carpeta), no se puede reproducir una subcarpeta de esa carpeta.

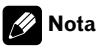

También puede realizar esta operación en el menú que aparece al utilizar el MULTI-CONTROL.

### Reproducción de las pistas en orden aleatorio

Las pistas de una gama de repetición seleccionada se reproducen en orden aleatorio.

### Presione RDM para activar la reproducción aleatoria.

Las pistas se reproducirán en orden aleatorio.

■ Vuelva a pulsar RDM para desactivar la reproducción aleatoria.

## Nota

También puede activar o desactivar esta función en el menú que aparece mediante el MULTI-CONTROL.

## Exploración de carpetas y pistas

La reproducción con exploración busca la canción dentro de la gama de repetición seleccionada.

### 1 Utilice MULTI-CONTROL para seleccionar SCAN en el menú de funciones.

### <span id="page-52-0"></span>2 Presione MULTI-CONTROL para activar la reproducción con exploración.

Se reproducirán los primeros 10 segundos de cada pista.

### 3 Cuando encuentre la pista deseada, presione MULTI-CONTROL para desactivar la reproducción con exploración.

- Si el display vuelve automáticamente a la visualización de reproducción, seleccione **SCAN** de nuevo usando MULTI-CONTROL.
- Una vez finalizada la exploración de un disco (carpeta), comenzará la reproducción normal de las pistas.

### Pausa de la reproducción

### 1 Utilice MULTI-CONTROL para seleccionar PAUSE en el menú de funciones.

### 2 Presione MULTI-CONTROL para activar la pausa.

Se detiene temporalmente la reproducción de la pista actual.

■ Para desactivar la pausa, vuelva a presionar MULTI-CONTROL

## Utilización del Sound Retriever

La función Sound Retriever mejora automáticamente el audio comprimido y restaura el sonido óptimo.

### **•** Presione S.Rtrv varias veces para seleccionar el ajuste deseado.

OFF (desactivado)—1—2

**2** es más eficaz que 1.

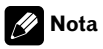

También puede realizar esta operación en el menú que aparece al utilizar el MULTI-CONTROL.

## Uso de las funciones de títulos de discos

Es posible ingresar títulos de CD y visualizar el título. La próxima vez que se inserte un CD para el que haya introducido un título, se visualizará el título de ese CD.

### Ingreso de títulos de discos

Utilice la función de introducción de títulos de discos para almacenar hasta 48 títulos de CD en la unidad. Cada título puede tener una longitud de hasta 10 caracteres.

### 1 Reproduzca el CD cuyo título desea introducir.

### 2 Utilice MULTI-CONTROL para seleccionar TITLE INPUT en el menú de funciones.

### 3 Presione MULTI-CONTROL para mostrar el modo de entrada de título.

#### 4 Gire MULTI-CONTROL para seleccionar una letra del alfabeto.

**También puede realizar estas operaciones pul**sando **MULTI-CONTROL** arriba o abaio.

### 5 Presione MULTI-CONTROL para desplazar el cursor hacia el siguiente carácter.

### 6 Una vez introducido el título, mantenga presionado MULTI-CONTROL para almacenarlo en la memoria.

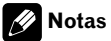

- ! Los títulos se conservan en la memoria, aun después de extraer el disco de la unidad, y se recuperan cuando se vuelve a insertar el disco correspondiente.
- Una vez que los datos de 48 discos se han almacenado en la memoria, los datos de un nuevo disco se escribirán sobre los datos más antiguos.<sup>1</sup>

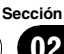

Para obtener detalles sobre dispositivos compatibles, consulte [Compatibilidad con reproducto](#page-38-0)[res de audio en la página 39.](#page-38-0)

### Funciones básicas

#### **•** Seleccionar una carpeta

Pulse MULTI-CONTROL arriba o abajo.

#### $\bullet$  Avance rápido o retroceso

Mantenga presionado MULTI-CONTROL hacia la izquierda o hacia la derecha durante cerca de un segundo y luego suelte.

#### **•** Selección de una pista Pulse **MULTI-CONTROL** izquierda o derecha.

### Regreso a la carpeta raíz

Mantenga presionado BAND/ESC.

## **Z** Notas

54  $\rangle$   $_{\rm Es}$ 

- Es posible que esta unidad no ofrezca un rendimiento óptimo dependiendo del reproductor de audio portátil USB/memoria USB que se conecte.
- ! Si la carpeta 01 (RAÍZ) no contiene archivos, la reproducción comienza en la carpeta 02.
- ! Si el reproductor de audio portátil USB tiene una función de carga de la batería y se conecta a esta unidad, la batería se cargará al poner el contacto para el arranque en su posición ACC o en ON.
- ! Podrá desconectar el reproductor de audio portátil USB/memoria USB en cualquier momento para dejar de escucharlo.
- ! Si se conecta un reproductor de audio portátil USB/memoria USB a esta unidad, la fuente cambia a USB automáticamente. Si no utiliza un dispositivo USB, desconéctelo de esta unidad. Según el dispositivo USB conectado, colocar la llave de encendido en posición de activación mientras el dispositivo USB esté conectado a esta unidad puede cambiar la fuente automáticamente.

### Visualización de información de texto de un fichero de audio

#### **•** Presione DISP para seleccionar la información de texto deseada. Para WMA/MP3

Tiempo de reproducción—nombre de la carpeta—nombre del fichero—título de la pista nombre del artista—título del álbum—comentarios—velocidad de grabación

#### Para WAV

Tiempo de reproducción—nombre de la carpeta—nombre del fichero—frecuencia de muestreo

■ Si los caracteres grabados en el archivo de audio no son compatibles con una unidad principal, no aparecerán en la pantalla.

- Si la información específica no se graba en un disco, no se visualizará el título o el nombre.
- Es posible que la información de texto de algunos archivos de audio no se visualice correctamente.

#### $\mathscr{M}$ **Notas**

- ! Puede desplazar la información de texto hacia la izquierda manteniendo presionado DISP.
- ! Si se activa la función de desplazamiento continuo en el ajuste inicial, la información de texto se desplazará de manera ininterrumpida por la pantalla. Consulte [Cambio del desplaza](#page-61-0)[miento continuo](#page-61-0) en la página 62.

### Selección de archivos de la lista de nombres de archivos

Es la misma operación que la del reproductor de CD incorporado. (Consulte [Selección de ar](#page-50-0)[chivos de la lista de nombres de archivos](#page-50-0) en la [página 51.](#page-50-0))

### Introducción a las funciones avanzadas

1 Presione MULTI-CONTROL para visualizar el menú principal.

### 2 Utilice MULTI-CONTROL para seleccionar FUNCTION.

Haga girar el control para cambiar la opción de menú. Presione para seleccionar.

### 3 Haga girar MULTI-CONTROL para seleccionar la función.

REPEAT (repetición de reproducción)— RANDOM (reproducción aleatoria)—SCAN (reproducción con exploración)—PAUSE (pausa)—SOUND RETRIEVER (sound retriever)

### Función y operación

Las operaciones REPEAT, RANDOM, SCAN, PAUSE y SOUND RETRIEVER son básicamente las mismas que las del reproductor de CD incorporado.

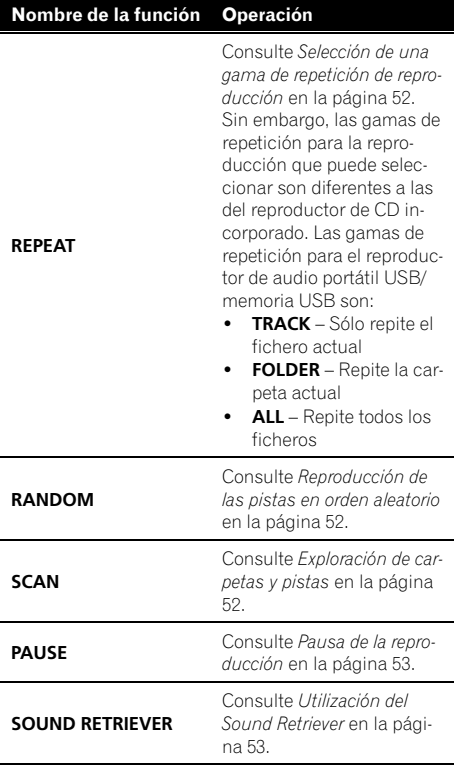

## Notas

- Para volver a la pantalla anterior, presione BACK.
- . Para volver al menú principal, presione durante varios segundos **BACK**.
- ! Para volver a la visualización normal, presione BAND/ESC.
- ! Si se selecciona otra carpeta durante la repetición de reproducción, la gama de repetición cambia a ALL.
- ! Si se realiza una búsqueda de pistas o un avance/retroceso rápido durante TRACK, la gama de repetición de reproducción cambia a FOLDER.
- Cuando se selecciona FOLDER, no se puede reproducir una subcarpeta de esa carpeta.
- ! Una vez finalizada la exploración de archivos o carpetas, volverá a comenzar la reproducción normal de los archivos.

## Introducción a los ajustes de audio

1 Presione MULTI-CONTROL para visualizar el menú principal.

#### 2 Utilice MULTI-CONTROL para seleccionar AUDIO.

Haga girar el control para cambiar la opción de menú. Presione para seleccionar.

### 3 Haga girar MULTI-CONTROL para seleccionar la función de audio.

FADER/BALANCE (ajuste del balance)— PRESET EQUALIZER (recuperación de ecualizador gráfico)—**EO SETTING 1** (ajuste del ecualizador gráfico)—EQ SETTING 2 (ajuste de precisión del ecualizador gráfico)— LOUDNESS (sonoridad)—SW SETTING 1 (ajuste de subgraves activado/desactivado)— SW SETTING 2 (ajuste de subgraves)— HIGH PASS FILTER (filtro de paso alto)— BASS BOOST (intensificación de graves)— SRC LV ADJUST (ajuste del nivel de fuente)

### 4 Presione MULTI-CONTROL para mostrar el modo de ajuste de cada función.

5 Ajuste cada función.

## Notas

- Para volver a la pantalla anterior, presione BACK.
- ! Para volver al menú principal, presione durante varios segundos **BACK**.
- Para volver a la visualización normal, presione BAND/ESC.
- ! Cuando el ajuste del controlador de subgraves es PREOUT:REAR, no se puede cambiar a SW SETTING 1 (altavoz de subgraves activado/desactivado). (Consulte [la página 61](#page-60-0).)
- . Se puede seleccionar SW SETTING 2 sólo cuando la salida de subgraves se activa en SW SETTING 1.
- Al seleccionar FM como fuente, no se puede cambiar a SRC LV ADJUST.

Si no se utiliza ninguna función en aprox. 30 segundos, la pantalla volverá automáticamente a la visualización normal.<sup>1</sup>

## Uso del ajuste del balance

Se puede cambiar el ajuste de fader/balance, de manera que proporcione un entorno de audio ideal en todos los asientos ocupados.

### Utilice MULTI-CONTROL para seleccionar FADER/BALANCE.

### 2 Presione MULTI-CONTROL para mostrar el modo de ajuste.

### 3 Presione MULTI-CONTROL para seleccionar el segmento que desea ajustar.

Presione **MULTI-CONTROL** varias veces para cambiar entre fader y balance.

### 4 Gire MULTI-CONTROL para ajustar el balance entre los altavoces.

El balance entre los altavoces delanteros y traseros se puede ajustar entre  $FAD F15y$ 

### FAD R15.

El balance entre los altavoces de la parte izquierda y derecha se puede ajustar entre BAL L15  $\vee$  BAL R15.

- $\blacksquare$  También puede realizar estas operaciones pulsando **MULTI-CONTROL** arriba o abajo.
- **FAD 0** es el ajuste apropiado cuando se usan sólo dos altavoces.
- Cuando el ajuste de la salida posterior es REAR SP: SUB W, no se puede ajustar el balance entre los altavoces delanteros/traseros. Consulte [Ajuste de la salida posterior y del controlador de](#page-60-0) subgraves [en la página 61.](#page-60-0)<sup>1</sup>

## Uso del ecualizador

El ecualizador le permite ajustar la ecualización de acuerdo con las características acústicas del interior del automóvil.

### Recuperación de las curvas de ecualización

Hay seis tipos de curvas de ecualización memorizadas que se pueden recuperar con facilidad en cualquier momento. A continuación se ofrece una lista de estas curvas de ecualización.

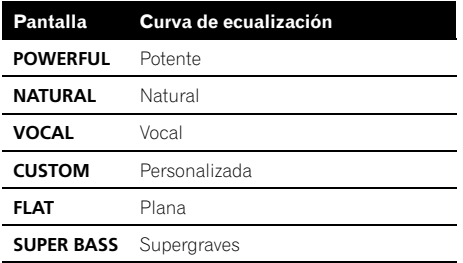

- **· CUSTOM** es una curva de ecualización ajustada creada por el usuario. Si realiza ajustes, la configuración de la curva de ecualización se memorizará en CUSTOM.
- $\bullet$  Cuando se selecciona **FLAT** no se introduce ningún suplemento ni corrección en el sonido. Esto es útil para verificar el efecto de los ajustes de ecualización al cambiar alternativamente entre **FLAT** y una curva de ecualización ajustada.

### 1 Utilice MULTI-CONTROL para seleccionar PRESET EQUALIZER.

2 Presione MULTI-CONTROL para mostrar el modo de ajuste.

### 3 Haga girar el MULTI-CONTROL para seleccionar el ecualizador.

■ También puede realizar estas operaciones pulsando **MULTI-CONTROL** arriba o abajo.

### Ajuste de las curvas de ecualización

Las curvas de ecualización que vienen predefinidas de fábrica se pueden ajustar a un nivel preciso (control de matiz).

### 1 Utilice MULTI-CONTROL para seleccionar EQ SETTING 1.

2 Presione MULTI-CONTROL para mostrar el modo de ajuste.

### 3 Presione MULTI-CONTROL para seleccionar el segmento que desea ajustar.

Presione **MULTI-CONTROL** varias veces para cambiar el segmento en el siguiente orden: L (bajo)—M (medio)—H (alto)

### 4 Haga girar el control MULTI-CONTROL para ajustar el nivel de la banda de ecualización.

Se visualiza +6 a –6 mientras se aumenta o disminuye el nivel.

■ También puede realizar estas operaciones pulsando **MULTI-CONTROL** arriba o abajo.

■ Se puede seleccionar otra banda y ajustar su nivel.

### Ajuste preciso de la curva de ecualización

Se puede ajustar la frecuencia central y el factor Q (características de las curvas) de cada banda de curvas seleccionada (LOW/MID/HI).

• Si realiza ajustes, la curva **CUSTOM** se actualizará.

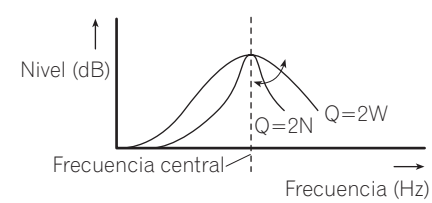

### 1 Utilice MULTI-CONTROL para seleccionar EQ SETTING 2.

### 2 Presione MULTI-CONTROL para mostrar el modo de ajuste.

### 3 Presione MULTI-CONTROL para seleccionar el segmento que desea ajustar.

Presione **MULTI-CONTROL** varias veces para cambiar el segmento en el siguiente orden:

Español

## <span id="page-57-0"></span>Ajustes de audio

#### 4 Haga girar MULTI-CONTROL para ajustar el segmento seleccionado. Banda

LOW (bajo)—MID (medio)—HI (alto) **Frecuencia** 

#### Baja: 40HZ—80HZ—100HZ—160HZ Media: 200HZ—500HZ—1KHZ—2KHZ Alta: 3KHZ-8KHZ-10KHZ-12KHZ Factor Q 2N—1N—1W—2W

 $\blacksquare$  También puede realizar estas operaciones pulsando **MULTI-CONTROL** arriba o abajo.<sup>1</sup>

## Ajuste de la sonoridad

La sonoridad compensa las deficiencias en las gamas de sonido bajas y altas cuando se escucha a un volumen bajo.

### 1 Utilice MULTI-CONTROL para seleccionar LOUDNESS.

2 Presione MULTI-CONTROL para mostrar el modo de ajuste.

### 3 Utilice MULTI-CONTROL para seleccionar el ajuste deseado.

Haga girar el control para cambiar el ajuste. LOW (bajo)—MID (medio)—HIGH (alto)— OFF (desactivado)

■ También puede realizar estas operaciones pulsando **MULTI-CONTROL** arriba o abajo.  $\blacksquare$ 

## Uso de la salida de subgraves

Esta unidad está equipada con una salida de subgraves que se puede activar o desactivar. Además, se puede seleccionar la fase entre normal e inversa.

### 1 Utilice MULTI-CONTROL para seleccionar SW SETTING 1.

### 2 Presione MULTI-CONTROL para mostrar el modo de ajuste.

### 3 Utilice MULTI-CONTROL para seleccionar el ajuste deseado.

Haga girar el control para cambiar el ajuste. NORMAL (fase normal)—REV (fase inversa)— OFF (subgraves desactivados)

■ También puede realizar estas operaciones pulsando **MULTI-CONTROL** arriba o abaio.

### Configuración de los ajustes de subgraves

Cuando la salida de subgraves está activada, se puede ajustar la frecuencia de corte y el nivel de salida del altavoz de subgraves.

! Cuando la salida de subgraves está activada, se puede seleccionar SW SETTING 2.

### 1 Utilice MULTI-CONTROL para seleccionar SW SETTING 2.

2 Presione MULTI-CONTROL para mostrar el modo de ajuste.

### 3 Presione MULTI-CONTROL para seleccionar el segmento que desea ajustar.

Presione **MULTI-CONTROL** varias veces para cambiar el segmento en el siguiente orden: Frecuencia de corte—Nivel

#### 4 Haga girar MULTI-CONTROL para ajustar el segmento seleccionado. Frecuencia de corte 50HZ—63HZ—80HZ—100HZ—125HZ Nivel

Se visualiza +6 a -24 mientras se aumenta o disminuye el nivel.

 $\blacksquare$  También puede realizar estas operaciones pulsando **MULTI-CONTROL** arriba o abajo.  $\blacksquare$ 

## Uso del filtro de paso alto

Cuando no desea que se generen los sonidos bajos de la gama de frecuencias de salida de subgraves a través de los altavoces delanteros o traseros, active el filtro de paso alto (HPF). Sólo las frecuencias más altas que aquellas en la gama seleccionada se generan a través de los altavoces delanteros o traseros.

#### 1 Utilice MULTI-CONTROL para seleccionar HIGH PASS FILTER.

2 Presione MULTI-CONTROL para mostrar el modo de ajuste.

### 3 Utilice MULTI-CONTROL para seleccionar el ajuste deseado.

Haga girar el control para cambiar el ajuste. OFF—50HZ—63HZ—80HZ—100HZ—125HZ

■ También puede realizar estas operaciones pulsando **MULTI-CONTROL** arriba o abajo.  $\blacksquare$ 

## Intensificación de los graves

La función de intensificación de graves intensifica el nivel de sonido grave.

#### 1 Utilice MULTI-CONTROL para seleccionar BASS BOOST.

### 2 Presione MULTI-CONTROL para mostrar el modo de ajuste.

### 3 Haga girar MULTI-CONTROL para ajustar el nivel.

Se visualiza 0 a +6 mientras se aumenta o disminuye el nivel.

■ También puede realizar estas operaciones pulsando **MULTI-CONTROL** arriba o abajo.  $\blacksquare$ 

## Ajuste de los niveles de la fuente

El ajuste del nivel de fuente (SRC LV ADJUST) le permite ajustar el nivel de volumen de cada fuente para evitar cambios radicales en el volumen cuando se cambia entre las fuentes.

• Los ajustes se basan en el nivel de volumen de FM, que se mantiene inalterado.

1 Compare el nivel de volumen de FM con el de la fuente que desea ajustar.

2 Utilice MULTI-CONTROL para seleccionar SRC LV ADJUST.

3 Presione MULTI-CONTROL para mostrar el modo de ajuste.

### 4 Haga girar MULTI-CONTROL para ajustar el volumen de la fuente.

Se visualiza +4 a -4 mientras se aumenta o disminuye el volumen de la fuente.

**También puede realizar estas operaciones pul**sando **MULTI-CONTROL** arriba o abajo.

### Nota

El nivel del volumen de MW/LW también se puede ajustar con el ajuste del nivel de fuente.

## <span id="page-59-0"></span>Configuración de los ajustes iniciales

1 Mantenga presionado OFF hasta que se apague la unidad.

### 2 Presione el botón adecuado para su unidad.

### DEH-5000UB

Presione **SRC** y mantenga presionado hasta que FM STEP aparezca en el display.

### DEH-4000UB

Mantenga presionado MULTI-CONTROL hasta que **CLOCK SET** aparezca en la pantalla.

#### 3 Haga girar MULTI-CONTROL para seleccionar uno de los ajustes iniciales. DEH-5000UB

FM STEP (paso de sintonía de FM)—AUTO PI (búsqueda PI automática)—AUX (entrada auxiliar)-SW CONTROL (salida posterior y controlador de subgraves)-EVER SCROLL (desplazamiento continuo)—TITLE SETTING (idiomas múltiples)—POWER SAVE (ahorro de energía)—CUSTOM COLOR (ajuste de color de iluminación)

### DEH-4000UB

CLOCK SET (reloj)—OFF CLOCK (desactivar reloj)—FM STEP (paso de sintonía FM)— AUTO PI (búsqueda PI automática)—AUX (ajuste auxiliar)—SW CONTROL (controlador de salida trasera y subgraves)-EVER SCROLL (desplazamiento continuo)—TITLE SETTING (idiomas múltiples)

 $\blacksquare$  También puede realizar estas operaciones pulsando **MULTI-CONTROL** arriba o abajo.

■ Para cancelar los ajustes iniciales, presione BAND/ESC.

## Ajuste del reloj

Esta función está disponible sólo para DEH-4000UB.

Siga estas instrucciones para ajustar el reloj.

### 1 Utilice MULTI-CONTROL para seleccionar CLOCK SET.

### 2 Presione MULTI-CONTROL para mostrar el modo de ajuste.

**• Presione BACK** para volver a la visualización anterior.

### 3 Presione MULTI-CONTROL para seleccionar el segmento de la pantalla del reloj que desea ajustar.

Cada vez que se presiona **MULTI-CONTROL**, se selecciona un solo segmento de la pantalla del reloj.

Hora—Minuto

Al seleccionar las horas o los minutos del reloj, el segmento seleccionado parpadeará.

### 4 Haga girar MULTI-CONTROL para poner el reloj en hora.

 $\blacksquare$  También puede realizar estas operaciones pulsando **MULTI-CONTROL** arriba o abajo.  $\blacksquare$ 

## Activación y desactivación del reloj de apagado

Esta función está disponible sólo para DEH-4000UB.

Si se activa del reloj de apagado, éste se mostrará cuando las fuentes están apagadas.

### 1 Utilice MULTI-CONTROL para seleccionar OFF CLOCK.

### 2 Presione MULTI-CONTROL para activar la visualización del reloj de apagado.

■ Para desactivar la visualización del reloj de apagado, presione MULTI-CONTROL de nuevo.<sup>1</sup>

## Ajuste del paso de sintonía de FM

El paso de sintonía de FM que utiliza la sintonización por búsqueda se puede cambiar entre 100 kHz, el paso predefinido, y 50 kHz.

 $60$  )  $_{\rm{Fe}}$ 

## <span id="page-60-0"></span>Ajustes iniciales

· Si la sintonización por búsqueda se realiza en pasos de 50 kHz, es posible que las emisoras se sintonicen de manera imprecisa. En ese caso, sintonícelas manualmente o vuelva a utilizar la función de sintonización por búsqueda.

### 1 Utilice MULTI-CONTROL para seleccionar FM STEP.

### 2 Presione MULTI-CONTROL para mostrar el modo de ajuste.

### 3 Haga girar MULTI-CONTROL para seleccionar el paso de sintonía de FM.

Al girar **MULTI-CONTROL** se cambiará el paso de sintonía de FM entre 50 kHz y 100 kHz. El paso de sintonía de FM seleccionado aparecerá en el display.

 $\blacksquare$  También puede realizar estas operaciones pulsando **MULTI-CONTROL** arriba o abaio.

## **Z** Nota

El paso de sintonía es de 50 kHz durante la sintonización manual.

## Cambio de la búsqueda PI automática

La unidad puede buscar automáticamente una emisora diferente con el mismo programa, aun durante la recuperación de emisoras presintonizadas.

### 1 Utilice MULTI-CONTROL para seleccionar AUTO PI.

### 2 Presione MULTI-CONTROL para activar la función de búsqueda PI automática.

■ Para desactivar la función de búsqueda PI automática, vuelva a presionar

### MULTI-CONTROL.

## Cambio del ajuste de un equipo auxiliar

Se puede utilizar equipo auxiliar con esta unidad. Active el ajuste auxiliar si utiliza equipo auxiliar conectado a esta unidad.

### 1 Utilice MULTI-CONTROL para seleccionar AUX.

### 2 Pulse MULTI-CONTROL para activar AUX.

■ Para desactivar la función AUX, vuelva a presionar **MULTI-CONTROL.** 

## Ajuste de la salida posterior y del controlador de subgraves

La salida posterior de esta unidad (salida de cables de altavoces traseros y salida RCA posterior) se puede usar para la conexión de altavoces de toda la gama (REAR SP :FULL/

PREOUT:REAR) o subgraves (REAR SP :SUB W/PREOUT:SUB W). Si se cambia el ajuste de la salida posterior a REAR SP :SUB W, se podrá conectar el cable de altavoces traseros directamente al altavoz de subgraves sin necesidad de usar un amplificador auxiliar.

Inicialmente, la unidad está ajustada para una conexión de altavoces traseros de toda la gama (REAR SP :FULL). Cuando se conectan las salidas posteriores a altavoces de toda la gama (cuando se selecciona REAR SP :FULL), se puede conectar la salida RCA de subgraves a un altavoz de subgraves. En este caso, puede optar por usar la función

**PREOUT:SUB W** incorporada (fase del filtro de paso bajo) del controlador de subgraves o la función **PREOUT:REAR** auxiliar.

### 1 Utilice MULTI-CONTROL para seleccionar SW CONTROL.

### 2 Presione MULTI-CONTROL para mostrar el modo de ajuste.

**E** Presione **BACK** para volver a la visualización anterior.

Sección 04

### <span id="page-61-0"></span>Ajustes iniciales

### 3 Presione MULTI-CONTROL para seleccionar el segmento que desea ajustar.

Presione **MULTI-CONTROL** varias veces para cambiar el segmento en el siguiente orden: REAR SP (ajuste del altavoz trasero)— PREOUT (ajuste de la salida RCA)

### 4 Utilice MULTI-CONTROL para seleccionar el ajuste deseado.

Haga girar el control para cambiar el ajuste. Cuando REAR SP (ajuste de altavoz trasero) está seleccionado.

REAR SP:SUB W (subgraves)-REAR SP :FULL (altavoz de toda la gama) Cuando PREOUT (ajuste salida RCA) está seleccionado.

PREOUT:SUB W (subgraves)-

**PREOUT:REAR** (altavoz de toda la gama)

- Cuando no se conecta el altavoz de subgraves a la salida posterior, seleccione REAR SP :FULL.
- Cuando se conecta el altavoz de subgraves a la salida posterior, seleccione REAR SP: SUB W para el altavoz.

## **2** Notas

- Aunque cambie este ajuste, no se producirá ningún sonido a menos que active la salida de subgraves (consulte [Uso de la salida de](#page-57-0) subgraves [en la página 58\)](#page-57-0).
- Si cambia este ajuste, la salida de subgraves vuelve a los ajustes de fábrica en el menú de audio.
- Las salidas de cables de altavoces traseros y la salida RCA posterior se cambian simultáneamente en este ajuste.

## Cambio del desplazamiento continuo

Si la función de desplazamiento continuo está activada (ON), la información de texto grabada se desplaza de manera ininterrumpida. Desactive la función (OFF) si desea que la información se desplace una sola vez.

### 1 Utilice MULTI-CONTROL para seleccionar EVER SCROLL.

### 2 Presione MULTI-CONTROL para activar la función de desplazamiento continuo.

■ Para desactivar la función de desplazamiento continuo, vuelva a presionar

MULTI-CONTROL.

## Ajuste de la pantalla en varios idiomas

En un disco de audio comprimido se puede grabar información de texto, como el nombre del título, nombre del intérprete o un comentario.

Esta unidad puede mostrar esta información tanto si está integrada en un idioma europeo como en ruso.

- Si el idioma integrado y el idioma seleccionado no coinciden, puede que la información de texto no se muestre correctamente.
- ! Es posible que algunos caracteres no se visualicen correctamente.

### 1 Utilice MULTI-CONTROL para seleccionar TITLE SETTING.

### 2 Presione MULTI-CONTROL para mostrar el modo de ajuste.

**Presione BACK** para volver a la visualización anterior.

### 3 Utilice MULTI-CONTROL para seleccionar el ajuste deseado.

Haga girar el control para cambiar el ajuste. EURO (idioma europeo)—RUSSIA (ruso)

 $\blacksquare$  También puede realizar estas operaciones pulsando **MULTI-CONTROL** arriba o abajo.  $\blacksquare$ 

## Ahorro del consumo de la batería

Esta función está disponible sólo para DEH-5000UB.

La activación de esta función le permite ahorrar consumo de la batería.

! Cuando esta función está activada, no se permiten operaciones que no sean sintonizar la fuente.

## <span id="page-62-0"></span>Ajustes iniciales

## Importante

Si la batería del vehículo está desconectada, se cancela el modo de Ahorro de Energía. Active de nuevo el Ahorro de Energía cuando vuelva a conectar la batería. Si la llave de encendido del automóvil no tiene una posición ACC (accesorio), según el método de conexión es posible que, cuando el Ahorro de Energía esté desactivado, la unidad consuma energía de la batería.

#### 1 Utilice MULTI-CONTROL para seleccionar POWER SAVE.

#### 2 Presione MULTI-CONTROL para activar la función de ahorro de energía.

■ Para desactivar la función de ahorro de energía, vuelva a pulsar **MULTI-CONTROL.**<sup>1</sup>

## Ajuste de la iluminación en color

Esta función está disponible sólo para DEH-5000UB.

Para definir un color se ajusta el nivel de tres colores como el rojo, el verde y el azul. El color de iluminación ajustado se memoriza como CUSTOM .

### 1 Utilice MULTI-CONTROL para seleccionar CUSTOM COLOR.

### 2 Presione MULTI-CONTROL para mostrar el modo de ajuste.

**Presione BACK** para volver a la visualización anterior.

#### 3 Presione MULTI-CONTROL para seleccionar el color a ajustar.

R (rojo)—G (verde)—B (azul)

#### 4 Gire MULTI-CONTROL para ajustar el nivel de color.

Se visualiza **4** a **0** mientras se aumenta o disminuye el nivel. □

Download from Www.Somanuals.com. All Manuals Search And Download.

 $E_s$  (63

## <span id="page-63-0"></span>Uso de la fuente AUX

Puede conectar un equipo auxiliar a esta unidad utilizando un cable miniconector estéreo.

### $\bullet$  Inserte el miniconector estéreo en el conector de entrada de esta unidad.

Para obtener más información, consulte el manual de instalación.

## Selección de AUX como la fuente

### **• Presione SRC para seleccionar AUX** como la fuente.

■ Si el ajuste auxiliar no está activado, no es posible seleccionar **AUX**. Para obtener más detalles, consulte [Cambio del ajuste de un equipo](#page-60-0) auxiliar [en la página 61.](#page-60-0)

### Ajuste del título AUX

Se puede cambiar el título que se visualiza para la fuente AUX.

### 1 Después de haber seleccionado AUX como la fuente, utilice MULTI-CONTROL y seleccione FUNCTION para visualizar TITLE INPUT.

### 2 Introduzca un título siguiendo el mismo procedimiento que con el reproductor de CD incorporado.

Para obtener más información sobre el funcionamiento, consulte [Ingreso de títulos de discos](#page-52-0) [en la página 53.](#page-52-0)<sup>1</sup>

## Cambio de la iluminación de los botones

Esta función está disponible sólo para DEH-5000UB.

Se puede cambiar el color de la iluminación de los botones.

### **•** Presione ILL para seleccionar un color de iluminación de los botones.

**KEY** aparece en la pantalla.

Cada vez que presione **ILL** cambiará el color: RAINBOW (arco iris)—WHITE (blanco)— SKY BLUE (azul cielo)—OCEAN BLUE (azul océano)—DEEP BLUE (azul marino)—PINK (rosa)—RED (rojo)—AMBER (ámbar)— ORANGE (naranja)—GREEN (verde)— PURE GREEN (verde puro)-CUSTOM (personalizado)

## Notas

- . El ajuste **RAINBOW** va pasando de manera continua por cada uno de los colores.
- **.** CUSTOM es un color ajustado creado por el usuario (consulte [Ajuste de la iluminación en](#page-62-0) color [en la página anterior](#page-62-0)).
- Si no se utiliza la función en unos ocho segundos, el display volverá automáticamente a la visualización de reproducción. ■

## Cambio de la iluminación del display

Esta función está disponible sólo para DEH-5000UB.

Se puede cambiar el color de la iluminación del display.

### 1 Mantenga presionado ILL hasta que DISP aparezca en la pantalla.

### 2 Presione ILL para seleccionar un color de iluminación del display.

Cada vez que presione ILL cambiará el color: WHITE (blanco)—SKY BLUE (azul cielo)— OCEAN BLUE (azul océano)—DEEP BLUE (azul marino)—PINK (rosa)—RED (rojo)— AMBER (ámbar)—ORANGE (naranja)— GREEN (verde)-PURE GREEN (verde puro)-CUSTOM (personalizado)

## <span id="page-64-0"></span>Otras funciones

### Notas

- ! Cuando el color de iluminación del display está establecido en RAINBOW, la iluminación del display cambia a RAINBOW simultáneamente. Si desea cambiar la iluminación del display, cambie la iluminación de los botones a colores que no sean **RAINBOW** v, a continuación, utilice la función de iluminación del display.
- CUSTOM es un color ajustado creado por el usuario (consulte [Ajuste de la iluminación en](#page-62-0) color [en la página 63\)](#page-62-0).
- ! Si no se utiliza la función en unos ocho segundos, el display volverá automáticamente a la visualización de reproducción. □

### Silenciamiento del sonido

El sonido de esta unidad se silencia automáticamente en los siguientes casos:

- ! Cuando se realiza o recibe una llamada con un teléfono móvil conectado a esta unidad.
- ! Cuando funciona el sistema de orientación por voz de la unidad de navegación Pioneer conectada a esta unidad.

El sonido se desactiva, se visualiza MUTE y no se puede ajustar el audio, salvo el control del volumen. El funcionamiento vuelve a su estado normal cuando se termina la llamada telefónica o la orientación por voz. □

### <span id="page-65-0"></span>Mensajes de error

Cuando contacte con su proveedor o con el servicio técnico Pioneer más cercano, asegúrese de haber anotado el mensaje de error.

#### Reproductor de CD incorporado

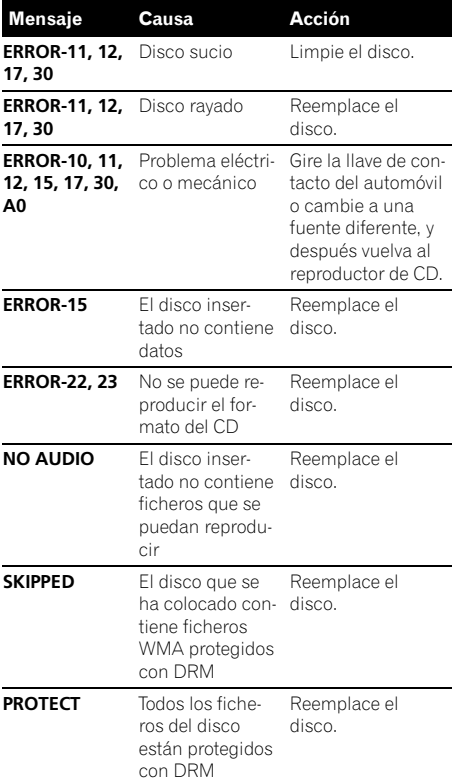

#### Reproductor de audio USB/memoria USB

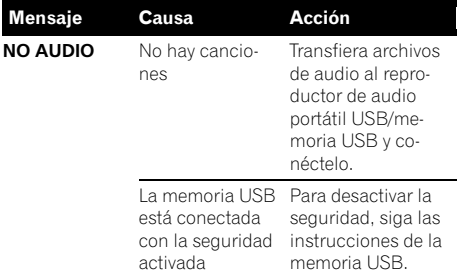

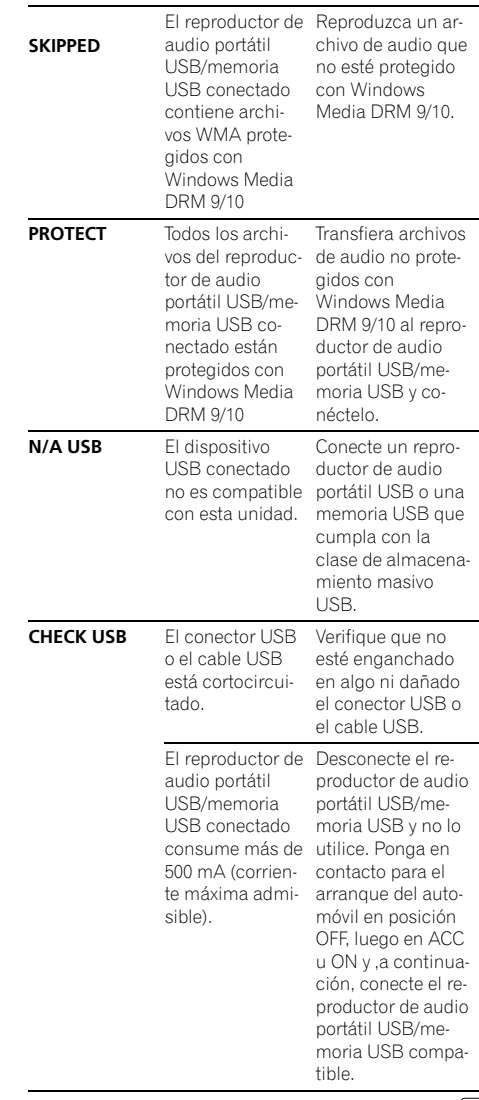

 $\overline{\blacksquare}$ 

Español

## <span id="page-66-0"></span>Pautas para el manejo de discos y del reproductor

! Use únicamente discos que tengan uno de los siguientes dos logos.

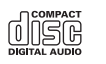

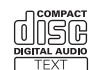

! Utilice sólo discos convencionales y completamente circulares. No use discos con formas irregulares.

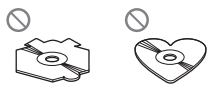

- Utilice un CD de 12 cm u 8 cm. No utilice un adaptador cuando reproduzca un CD de 8 cm.
- ! No coloque ningún otro elemento que no sea un CD en la ranura de inserción de CD.
- ! No use discos con roturas, picaduras, deformados o dañados de otro modo, ya que pueden causar daños al reproductor.
- ! No es posible reproducir discos CD-R/CD-RW no finalizados.
- ! No toque la superficie grabada de los discos.
- ! Almacene los discos en sus cajas cuando no los utilice.
- Evite dejar discos en ambientes excesivamente calientes o expuestos a la luz solar directa.
- ! No fije etiquetas, no escriba ni aplique sustancias químicas en la superficie de los discos.
- ! Para limpiar un CD, pásele un paño suave desde el centro hacia afuera.
- ! La condensación puede afectar temporalmente el rendimiento del reproductor. Deje que se adapte a la temperatura más cálida durante aproximadamente una hora. Además, si los discos tienen humedad, séquelos con un paño suave.
- ! Quizás no pueda reproducir algunos discos debido a sus características, formato, aplicación grabada, entorno de reproducción, condiciones de almacenamiento u otras causas.
- ! Dependiendo del entorno en que se grabó la información de texto, puede que no se visualice correctamente.
- Las vibraciones en las carreteras pueden interrumpir la reproducción de un disco.
- ! Lea las advertencias de los discos antes de utilizarlos.<sup>1</sup>

## Discos dobles

- ! Los discos dobles son discos de dos caras que incluyen CD grabable de audio en una cara y DVD grabable de vídeo en la otra cara.
- ! Debido a que la cara CD de los discos dobles no es físicamente compatible con el estándar CD general, es posible que no se pueda reproducir la cara CD en esta unidad.
- ! La carga y expulsión frecuente de un disco doble puede producir ralladuras en el disco. Las ralladuras graves pueden producir problemas de reproducción en esta unidad. En algunos casos, un disco doble puede atascarse en la ranura de inserción del disco y no se expulsará. Para evitarlo, recomendamos que no utilice un disco doble en esta unidad.
- ! Consulte la información del fabricante del disco para obtener más información sobre los discos dobles.

## Compatibilidad con audio comprimido

### WMA

- ! Formato compatible: WMA codificado con Windows Media Player
- ! Velocidad de grabación: 48 kbps a 320 kbps (CBR), 48 kbps a 384 kbps (VBR)

- <span id="page-67-0"></span>• Frecuencia de muestreo: 32 kHz, 44,1 kHz, 48 kHz
- . Windows Media Audio 9 Professional, Lossless, Voice: No

### MP3

- ! Velocidad de grabación: 8 kbps a 320 kbps (CBR), VBR
- Frecuencia de muestreo: 8 kHz a 48 kHz (32, 44,1, 48 kHz para énfasis)
- Versiones de etiqueta ID3 compatibles: 1.0, 1.1, 2.2, 2.3, 2.4 (la etiqueta ID3 Versión 2.x tiene prioridad sobre la Versión 1.x.)
- ! Lista de reproducción M3u: No
- ! MP3i (MP3 interactivo), mp3 PRO: No

### **WAV**

- ! Formato compatible: PCM lineal (LPCM), MS ADPCM
- ! Bits de cuantificación: 8 y 16 (LPCM), 4 (MS ADPCM)
- ! Frecuencia de muestreo: 16 kHz a 48 kHz (LPCM), 22,05 kHz a 44,1 kHz (MS  $ADPCM$  $\Box$

## Reproductor de audio USB/ memoria USB

### Compatibilidad del reproductor de audio USB/memoria USB

- $\bullet$  Versión USB: 2.0, 1.1 y 1.0
- ! Velocidad de transferencia de datos USB: velocidad total
- Clase USB: Dispositivo MSC (Clase de almacenamiento masivo)
- Protocolo: bulk
- ! Cantidad mínima de memoria: 250 MB
- ! Cantidad máxima de memoria: 250 GB
- Sistema de ficheros: FAT16 y FAT32
- ! Corriente de suministro: 500 mA

## Notas

68) <sub>Fs</sub>

 $\bullet$  La memoria USB particionada no es compatible con esta unidad.

- ! Según el tipo de reproductor de audio portátil USB/memoria USB que utilice, es posible que esta unidad no reconozca el reproductor de audio USB/memoria USB o que los archivos de audio no puedan ser reproducidos correctamente.
- ! Esta unidad puede reproducir archivos en un reproductor de audio portátil USB/memoria USB que sea un dispositivo de almacenamiento de masa USB. Sin embargo, no se pueden reproducir archivos protegidos por derechos de autor que están almacenados en los dispositivos USB antes mencionados.
- ! No se puede conectar el reproductor de audio portátil USB/memoria USB a esta unidad a través de un concentrador USB.

### Pautas para el manejo e información complementaria

- No deje el reproductor de audio portátil USB/memoria USB expuesto a la luz solar directa durante un largo periodo de tiempo. La exposición prolongada a la luz solar directa puede causar un fallo de funcionamiento del reproductor de audio portátil USB/memoria USB como consecuencia de la alta temperatura generada.
- ! No exponga el reproductor de audio portátil USB/memoria USB a altas temperaturas.
- ! Asegure bien el reproductor de audio portátil USB/memoria USB al conducir. No deje caer el reproductor de audio portátil USB/ memoria USB al suelo, ya que puede quedar atascado debajo del freno o del acelerador.
- ! La reproducción de archivos de audio codificados con datos de imagen puede tardar varios minutos en comenzar.
- ! En función de los dispositivos USB que se conecten a esta unidad, se puede generar ruido en la radio.

Español

## Información adicional

- ! Se pueden visualizar sólo 64 caracteres desde el principio como un nombre de fichero (incluida la extensión) o un nombre de carpeta cuando se seleccione como fuente el reproductor de audio portátil USB/memoria USB.
- ! Es posible que la información de texto de algunos archivos de audio no se visualice correctamente.
- ! Las extensiones de archivo se deben utilizar adecuadamente.
- Pueden reproducirse hasta 15 000 archivos en un reproductor de audio portátil USB/ memoria USB.
- Pueden reproducirse hasta 500 carpetas en un reproductor de audio portátil USB/memoria USB.
- ! Puede reproducirse un directorio de hasta ocho niveles en un reproductor de audio portátil USB/memoria USB.
- ! Puede producirse una pequeña demora cuando se inicie la reproducción de archivos de audio en un reproductor de audio portátil USB/memoria USB con numerosas jerarquías de carpetas.
- No conecte otro dispositivo que no sea un reproductor de audio portátil USB/memoria USB.
- ! Las operaciones pueden variar según el tipo de reproductor de audio USB y el tipo de memoria USB.

### Secuencia de archivos de audio en la memoria USB

Para los reproductores de audio portátiles USB, la secuencia es diferente de la hallada en la memoria USB y depende del tipo de reproductor.

#### Ejemplo de una jerarquía

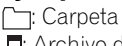

: Archivo de audio comprimido

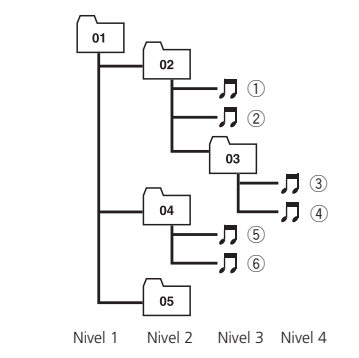

- $\bullet$  01 a 05 representan los números de carpeta asignados.  $(1)$  a  $(6)$  representan la secuencia de reproducción. El usuario no puede asignar números de carpeta ni especificar la secuencia de reproducción con esta unidad.
- · La secuencia de reproducción del archivo de audio es la misma que la secuencia grabada en el dispositivo USB.
- ! Para especificar la secuencia de reproducción, se recomienda el siguiente método.
	- 1 Cree el nombre del archivo incluyendo números que especifiquen la secuencia de reproducción (p. ej., 001xxx.mp3 y 099yyy.mp3).
	- 2 Coloque esos archivos en una carpeta.
	- 3 Grabe la carpeta que contiene los archivos en el dispositivo USB.

Sin embargo, dependiendo del entorno del sistema, tal vez no pueda especificar la secuencia de reproducción del archivo.

## <span id="page-69-0"></span>Archivos de audio comprimidos en el disco

- ! Según la versión del Windows Media Player utilizada para codificar los archivos WMA, es posible que no se visualicen correctamente los nombres de álbumes y demás información de texto.
- ! Es posible que ocurra un pequeño retardo al iniciar la reproducción de ficheros WMA codificados con datos de imagen.
- Conforme con ISO 9660 Nivel 1 y 2. Los sistemas de archivo Romeo y Joliet son compatibles con este reproductor.
- Es posible la reproducción multi-sesión.
- ! Los ficheros de audio comprimidos no son compatibles con la transferencia de datos en formato Packet Write.
- Se pueden visualizar sólo 64 caracteres desde el principio como nombre de fichero (incluida la extensión, como .wma, .mp3 o .wav) o nombre de carpeta.
- ! La secuencia de selección de carpetas u otras operaciones pueden cambiar, dependiendo del código de codificación o escritura.
- ! Independientemente de la longitud de la sección en blanco que haya entre las canciones de la grabación original, los discos de audio comprimidos se reproducirán con una breve pausa entre canciones.
- Las extensiones de fichero como .wma, .mp3 o .wav se deben utilizar adecuadamente.
- ! Los textos en ruso que se visualizarán en esta unidad se deben codificar con los siguientes conjuntos de caracteres: — Unicode (UTF-8, UTF-16)
	-

70) <sub>Fs</sub>

- Conjuntos de caracteres distintos de Unicode que se usan en el entorno Windows y están configurados a ruso en la configuración de idiomas múltiples
- ! Cuando utilice texto en ruso, se pueden visualizar sólo 32 caracteres desde el principio como un nombre de fichero (incluida la

extensión, como .wma, .mp3 o .wav) o un nombre de carpeta.

## Ejemplo de una jerarquía

: Carpeta : Archivo de audio comprimido

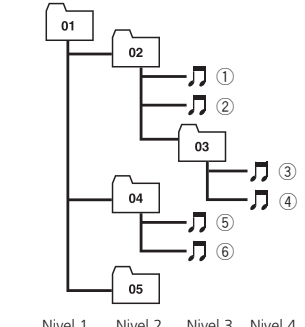

Nivel 1 Nivel 2 Nivel 3 Nivel 4

- ! Esta unidad asigna los números de carpetas. El usuario no puede asignarlos.
- ! Se permite una jerarquía de carpetas de hasta ocho niveles. Sin embargo, la jerarquía práctica de carpetas es de menos de dos niveles.
- Es posible reproducir hasta 99 carpetas en un disco. $\blacksquare$

### Tabla de caracteres rusos

D: Visualización C: Carácter

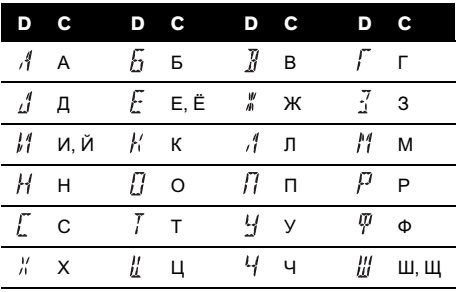

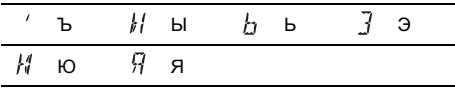

 $\textcolor{red}{\blacksquare}$ 

## <span id="page-71-0"></span>Especificaciones

#### Generales

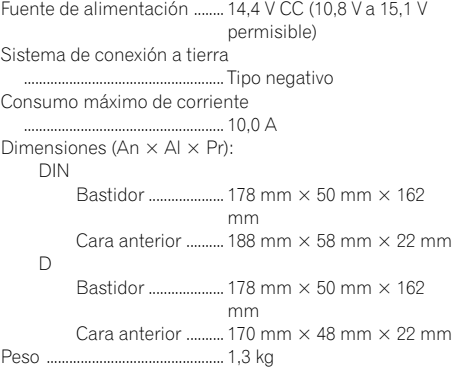

#### Audio

72 ) <sub>Es</sub>

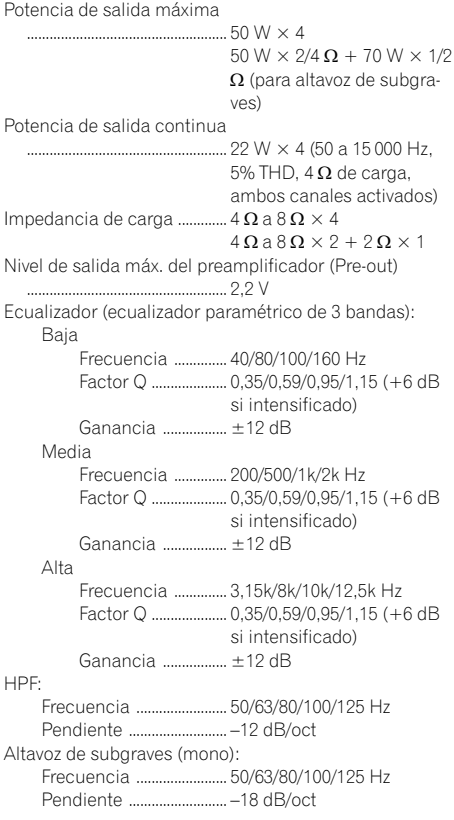

Ganancia ........................... +6 dB a –24 dB Fase ...................................... Normal/Inversa Intensificación de graves: Ganancia ........................... +12 dB a 0 dB

#### Reproductor de CD

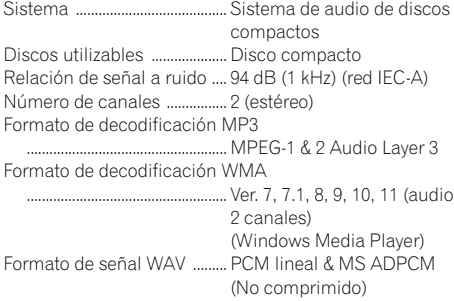

#### USB

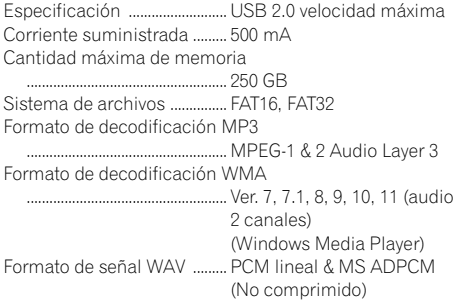

#### Sintonizador de FM

Gama de frecuencias ............ 87,5 MHz a 108,0 MHz Sensibilidad utilizable ............ 8 dBf (0,7  $\mu$ V/75  $\Omega$ , mono, Señal/ruido: 30 dB) Relación de señal a ruido .... 75 dB (red IEC-A)

#### Sintonizador de MW

Gama de frecuencias ............ 531 kHz a 1 602 kHz (9 kHz) Sensibilidad utilizable ........... 18 µV (Señal/ruido: 20 dB) Relación de señal a ruido .... 65 dB (red IEC-A)

#### Sintonizador de LW

Gama de frecuencias ............ 153 kHz a 281 kHz Sensibilidad utilizable ........... 30 µV (Señal/ruido: 20 dB) Relación de señal a ruido .... 65 dB (red IEC-A)

## Nota

Las especificaciones y el diseño están sujetos a posibles modificaciones, a fin de incorporar mejoras, sin previo aviso.
# http://www.pioneer.eu

Visit www.pioneer.co.uk (or www.pioneer.eu) to register your product. Visite www.pioneer.es (o www.pioneer.eu) para registrar su producto. Zum Registrieren Ihres Produktes besuchen Sie bitte www.pioneer.de (oder www.pioneer.eu). Visitez www.pioneer.fr (ou www.pioneer.eu) pour enregistrer votre appareil. Si prega di visitare il sito www.pioneer.it (o www.pioneer.eu) per registrare il prodotto. Bezoek www.pioneer.nl (of www.pioneer.eu) om uw product te registreren. Посетите www.pioneer-rus.ru (или www.pioneer.eu) для регистрации приобретенного Вами изделия.

# PIONEER CORPORATION

4-1, MEGURO 1-CHOME, MEGURO-KU TOKYO 153-8654, JAPAN

# PIONEER ELECTRONICS (USA) INC.

P.O. Box 1540, Long Beach, California 90801-1540, U.S.A. TEL: (800) 421-1404

# PIONEER EUROPE NV

Haven 1087, Keetberglaan 1, B-9120 Melsele, Belgium TEL: (0) 3/570.05.11

#### PIONEER ELECTRONICS ASIACENTRE PTE. LTD.

253 Alexandra Road, #04-01, Singapore 159936 TEL: 65-6472-7555

#### PIONEER ELECTRONICS AUSTRALIA PTY. LTD.

178-184 Boundary Road, Braeside, Victoria 3195, Australia TEL: (03) 9586-6300

## PIONEER ELECTRONICS OF CANADA, INC.

300 Allstate Parkway, Markham, Ontario L3R 0P2, Canada TEL: 1-877-283-5901 TEL: 905-479-4411

## PIONEER ELECTRONICS DE MEXICO, S.A. de C.V.

Blvd.Manuel Avila Camacho 138 10 piso Col.Lomas de Chapultepec, Mexico, D.F. 11000 TEL: 55-9178-4270

#### 先鋒股份有限公司

總公司 : 台北市中山北路二段44號13樓 電話 : (02) 2521-3588

## 先鋒電子(香港)有限公司

香港九龍尖沙咀海港城世界商業中心 9樓901-6室 電話 : (0852) 2848-6488

Published by Pioneer Corporation. Copyright © 2007 by Pioneer Corporation. All rights reserved.

Publicado por Pioneer Corporation. Copyright © 2007 Pioneer Corporation. Todos los derechos reservados.

Printed in China Impreso en China

<KMIZX> <07I00000> <YRD5180-A/S> EW

Download from Www.Somanuals.com. All Manuals Search And Download.

Free Manuals Download Website [http://myh66.com](http://myh66.com/) [http://usermanuals.us](http://usermanuals.us/) [http://www.somanuals.com](http://www.somanuals.com/) [http://www.4manuals.cc](http://www.4manuals.cc/) [http://www.manual-lib.com](http://www.manual-lib.com/) [http://www.404manual.com](http://www.404manual.com/) [http://www.luxmanual.com](http://www.luxmanual.com/) [http://aubethermostatmanual.com](http://aubethermostatmanual.com/) Golf course search by state [http://golfingnear.com](http://www.golfingnear.com/)

Email search by domain

[http://emailbydomain.com](http://emailbydomain.com/) Auto manuals search

[http://auto.somanuals.com](http://auto.somanuals.com/) TV manuals search

[http://tv.somanuals.com](http://tv.somanuals.com/)